# alcotel 1s

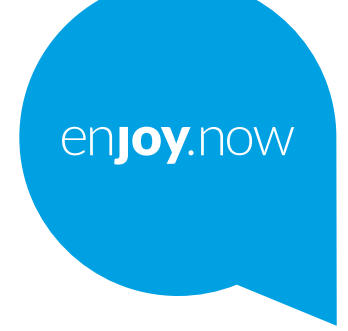

لمزيد من المعلومات حول كيفية استخدام الهاتف، نفصل بزيارة w**ww.alcatelmobile.com** لتتزيل دليل المستخدم كاملأ, علاوة ذلك، يمكنك<br>إيجاد إجابك على الأمنلة الشانعة وترقية البرنامج عبر حزمة Mobile Upgrade والمزيد على الموقع الإل

#### ملاحظة·

هذا دليل المستخدم لطر از 1S 5024D من Alcatel

#### تعليمات

ر اجع المصبادر القالية للحصول على مزيد من الأسئلة الشائعة والبر امج ومعلومات الخدمة. مراجعة الأسنلة الشانعة

انتقل الے

https://www.alcatelmobile.com/content/faq/

#### العثور على الرقم التسلسلي أو هوية IMEI

بمكنك العثور على الرقم التسلسلي أو اليوبة الدولية للأجهز ة المتنقلة (IMEI) على مواد العبوة ٍ أو ، على الهاتف، اختر الإعدادات > النظام > حول الهاتف.

#### الحصول على خدمة الضمان

اتبع أولاً النصائح الواردة في هذا الدليل. ثم تحقق من معلومات الخط الساخن ومراكز الإصلاح من خلال https://www.alcatelmobile.com/content/hotline-service-center/

#### عرض المعلومات القانونية

على الماتف، انتقل الى الإعدادات > النظام > حول الهاتف > معلومات قانونية إ

#### استخدام تطبيقات alcatel الأخرى

انتقل إلى

https://www.alcatelmobile.com/content/app-services/

## جدول المحتويات

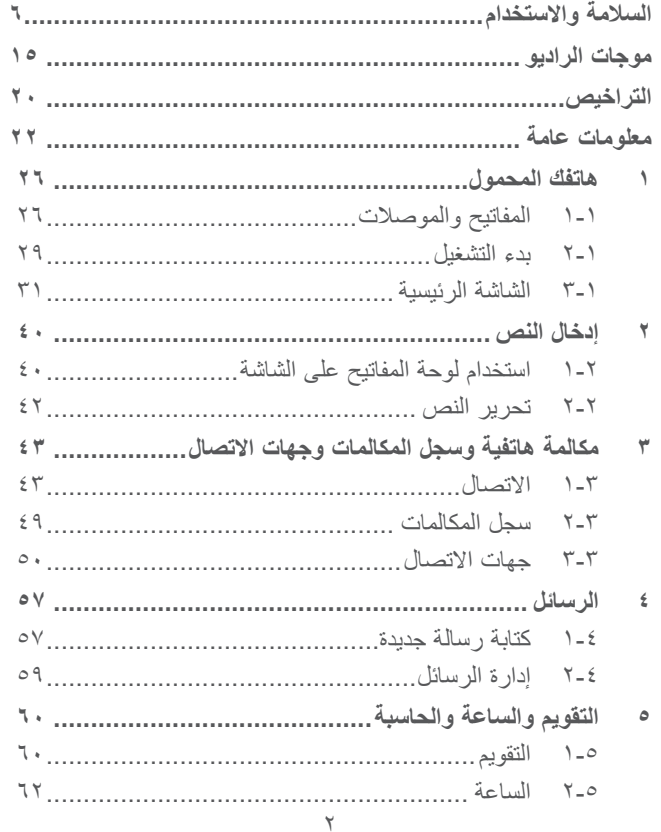

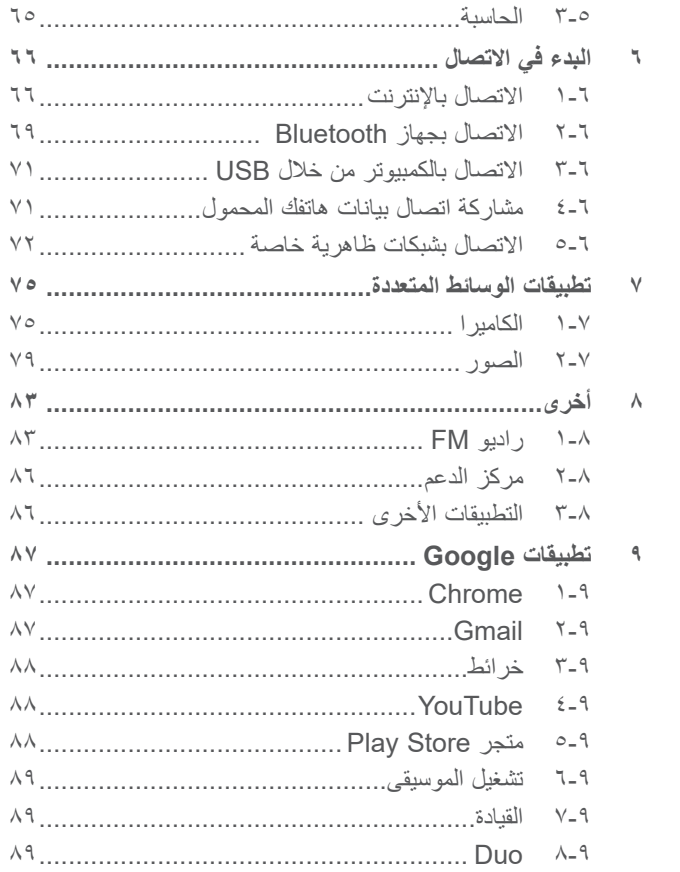

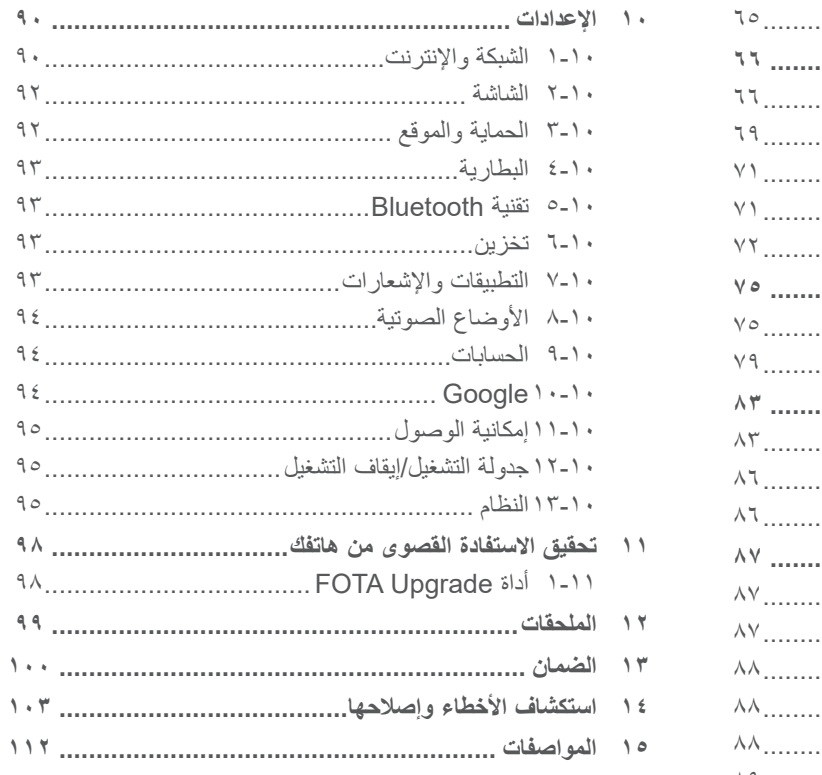

#### يلبي هذا المنتج قيود SAR الوطنية السارية والبالغة **SAR** 2.0 وات/كجم. يمكن العثور على الحد األقصى لقيم SAR المحددة في القسم **موجات الراديو**. عند حمل المنتج أو استخدامه أثناء ارتدائه على جسمك، www.sar-tick.com فاستخدم إما ملحقًا معتمدًا مثل قراب أو ضعه على مسافة alcotel 5 ملم من الجسم لضمان التوافق مع متطلبات التعرض للترددات اللاسلكية. لاحظ أن هذا الجهاز يُمكنه الإرسال حتى في حالة عدم إجراء مكالمة هاتفية.

**حماية حاسة السمع**  $\sqrt{2}$ لتجنب إصبابة حاسة السمع بأي ضرر، يُحظر الاستماع لمستويات صوت عالية لفترات طويلة. ينبغي توخي الحذر عند تقريب الهاتف من الأذن أثناء استخدام مكبر الصوت.

## <span id="page-3-0"></span>السلامة والاستخدام <u>.</u>

نوصي بقراءة هذا الفصل بعناية قبل استخدام الهاتف. الشركة المصنعة غير مسؤولة عن أي تلف يمكن أن ينجم عن االستخدام الخاطئ أو المخالف للتعليمات الواردة هنا.

 **السالمة المرورية:**

ً استنادا إلى الدراسات التي تظهر أن استخدام الهاتف المحمول أثناء القيادة يشكل خطرًا حقيقيًا، حتى لو تم استخدام وضع حر اليدين (طقم السيارة، سماعة الرأس...)، يكون مطلوبًا من السائقين الامتناع عن استخدام هواتفهم المحمولة أثناء قيادة السيارة.

ال تستخدم الهاتف وسماعة الرأس لالستماع إلى الموسيقى أو الراديو أثناء ً القيادة. استخدام سماعة رأس قد يكون خطر ً ا ومحظورا في بعض المناطق.

عند تشغيله، يصدر الهاتف موجات كهرومغناطيسية يمكن أن تتداخل مع األنظمة اإللكترونية للسيارة مثل نظام الفرامل المانعة لالنغالق ABS أو الوسائد الهوائية. لضمان عدم وجود مشكالت:

- ال تضع الهاتف أعلى لوحة العدادات أو في نطاق منطقة انتشار الوسادة الهوائية؛
- راجع وكيل السيارة أو الجهة المصنعة للسيارة للتأكد من أن لوحة العدادات محمية بصورة مناسبة من طاقة الترددات الالسلكية RF للهاتف.

 **ظروف االستخدام:**

ننصح بإغالق الهاتف من حين آلخر لتحسين أدائه.

أوقف تشغيل الهاتف قبل ركوب الطائرة.

أوقف تشغيل الهاتف عند تواجدك في مراكز الرعاية الصحية إال في األماكن المخصصة لاستخدامه. كما هو الحال مع العديد من الأنواع الأخرى من األجهزة التي يشيع استخدامها اليوم، يمكن للهواتف التشويش على األجهزة الكهربائية أو اإللكترونية أو تلك التي تستخدم تردد الراديو.

أوقف تشغيل الهاتف أثناء التواجد بالقرب من الغاز أو السوائل القابلة لالشتعال. اتبع بدقة كل الالفتات اإلرشادية والتعليمات الموجودة بمستودعات ومحطات الوقود والمصانع ذات الأنشطة الكيميائية وفي أي بيئة يحتمل أن تكون قابلة لالنفجار.

عند تشغيل الهاتف، يجب إبعاده عن أي جهاز طبي مثل جهاز تنظيم ضربات القلب أو وسائل المساعدة على السمع أو مضخة األنسولين أو ما إلى ذلك مسافة 15 سم. وعند استخدام الهاتف على وجه الخصوص، يجب حمله في وضع مقابل الأذن على الجانب المعاكس للجهاز، إن وجد.

لتجنب حدوث تلف للسمع، قم بالتقاط المكالمة قبل وضع الهاتف على أذنك. أيضًا، حرك سماعة الهاتف بعيدًا عن الأذن أثناء استخدام وضع "حر اليدين" ً نظرا إلمكانية تسبب مستوى الصوت المكبر في اإلضرار بحاسة السمع.

ال تدع األطفال يستخدموا الهاتف و/أو يلعبوا بالهاتف والملحقات من دون رقابة.

إذا كان الهاتف يحتوي على غطاء قابل لإلزالة، فيجب االنتباه إلى أن الهاتف قد يحتوي على مواد قد تؤدي إلى تفاعل مثير للحساسية.

إذا كان هاتفك عبارة عن جهاز مكون من قطعة واحدة، فال يمكنك إزالة الغطاء الخلفي والبطارية. إذا قمت بفك هاتفك، فلن ينطبق الضمان. قد يسبب تفكيك المهاتف تلفًا بالبطارية، وقد يتسبب في تسرب المواد، مما يؤدي إلى رد فعل تحسسي.

يجب دائمًا الإمساك بالهاتف بعناية وحفظه في مكان نظيف وخالٍ من الغبار ِ ال تعرض الهاتف لطقس أو ظروف بيئية غير مالئمة )مثل الرطوبة أو البلل أو المطر أو تسرب السوائل أو الأتربة أو هواء البحر، وما إلى ذلك). ويتراوح نطاق درجة حرارة التشغيل الموصى بها من قبل الجهة المصنعة بين 0 درجة مئوية (٣٢ درجة فهرنهايت) و+٤٠ درجة مئوية (١٠٤ درجات فهرنهايت). في درجات الحرارة التي تتجاوز ٤٠ درجة مئوية (١٠٤ درجات فهرنهايت) قد يقل وضوح شاشة الـهاتف، ومع ذلك فابن هذا يعد مؤقتًا ولميس خطيرًا. ال تفتح هاتفك أو تقم بفكه أو تحاول إصالحه بنفسك. ال تحاول إسقاط هاتفك أو قذفه أو ثنيه. ال تستخدم الهاتف في حالة تلف الشاشة المصنوعة من الزجاج أو خدشها أو كسرها لتجنب حدوث إصابة.

ال تقم بطالء الهاتف.

ال تستخدم سوى البطاريات وشواحن البطاريات والملحقات الموصى بها من قبل شركة .Ltd Communication TCL وشركاتها الفرعية والمتوافقة مع طراز الهاتف الخاص بك. ال تتحمل شركة Communication TCL .Ltd والشركات التابعة لها أدنى مسؤولية عن أي تلف يمكن أن ينجم عن استخدام بطاريات أو شواحن أخرى.

تذكر أن تقوم بعمل نسخ احتياطية لكافة المعلومات الهامة المخزنة على هاتفك أو االحتفاظ بها مكتوبة.

قد يعاني بعض الأشخاص من حدوث نوبات صرع أو إغماء حال تعرضهم لضوء ساطع أو ممارسة ألعاب الفيديو. وقد تحدث هذه الأعراض لأي شخص، حتى لو لم يحدث له ذلك من قبل. فإذا ما كنت قد تعرضت لنوبات صرع أو إغماء، أو إن كان لدى أسرتك تاريخ مرضي مع ذلك، فالرجاء استشارة طبيبك قبل ممارسة ألعاب الفيديو على هاتفك أو تشغيل ميزة الضوء الساطع المضمنة بالهاتف.

ال بد أن يراقب اآلباء استخدام أطفالهم أللعاب الفيديو أو الخواص األخرى التي تحتوي على أضواء وامضة على الهواتف. يجب على الجميع االنقطاع عن استخدام الهاتف واستشارة طبيب في حالة ظهور أي من األعراض التالية: حاالت التشنج أو ارتعاش العين أو العضالت أو فقدان االنتباه أو صدور حركات لا إرادية أو فقدان الإحساس بالزمان أو المكان. لتقييد احتمالية حدوث تلك الأعراض، الرجاء اتباع احتياطات السلامة التالية: - لا تلعب أو تستخدم خاصية الأضواء الوامضة إذا كنت متعبًا أو بحاجة إلى النوم؛

- خذ فترة راحة لمدة 15 دقيقة كل ساعة بحد أدنى؛
	- العب في غرفة جميع أنوارها مضاءة؛
	- العب وأنت على أبعد مسافة ممكنة من الشاشة؛
- إذا أصاب اإلرهاق أو التعب يديك أو رسغيك أو ذراعيك أثناء اللعب، فتوقف واسترح لعدة ساعات قبل اللعب مرة أخرى؛
- إذا استمر تعب اليدين أو الرسغين أو الذراعين أثناء اللعب أو بعده، فقم بإيقاف اللعبة واستشارة طبيب؛

أثناء لعبك لألعاب هاتفك قد تشعر بعدم ارتياح عارض في يديك أو ذراعيك أو كتفيك أو رقبتك أو أجزاء أخرى من جسمك. اتبع التعليمات لتجنب حدوث مشكالت مثل التهابات األوتار واألربطة أو متالزمة النفق الرسغي أو أي خلل عضلي هيكلي.

### **الخصوصية:**

الرجاء مالحظة أنه يجب عليك احترام القوانين واللوائح السارية في نطاق السلطة القضائية التي تتبعها أو نطاق (أو نطاقات) السلطات القضائية الأخرى حيث ستستخدم هاتفك في التقاط الصور وتسجيل الأصوات. فقد يكون التقاط الصور و/أو تسجيل أصوات أشخاص آخرين أو أي سمة من سماتهم الشخصية وإعادة إنتاجها أو نشرها أمرًا ممنوعًا منعًا باتًا بموجب هذه القوانين واللوائح التنظيمية، ألن هذا يعتبر انتهاكا للخصوصية. وتقع على عاتق المستخدم دون غيره مسؤولية الحصول على الموافقات الالزمة المسبقة لتسجيل المحادثات الخاصة أو السرية أو التقاط صور لشخص آخر؛ يخلي مصنع هاتفك أو بائعه أو موزعه أي مسؤولية (بما في ذلك مشغل الشبكة) قد تنجم عن الاستخدام الخاطئ للهاتف.

## **البطارية:**

.ً باتباع لوائح الهواء، فإن بطارية الجهاز ليست مشحونة. يرجى شحنها أوال **بالنسبة لألجهزة المكونة من أكثر من قطعة:**

اتبع االحتياطيات التالية:

- ال تحاول فتح البطارية )بسبب خطر التعرض للغازات السامة والحروق(؛

- ال تثقب البطارية وال تفككها وال تتسبب في حدوث دائرة قصر بها؛

- ال تحرق البطارية المستخدمة أو تضعها في القمامة المنزلية أو تخزنها في درجات حرارة أكثر من 60 درجة مئوية )140 درجة فهرنهايت(.

يجب التخلص من البطاريات وفقًا للوائح التنظيمية للبيئة المعمول بها محليًا. ً وال تستخدمها لغرض آخر غير الذي صممت من أجله. وال تستخدم أبدا بطاريات تالفة أو بطاريات لم توص بها شركة Communication TCL .Ltd و/أو الشركات التابعة لها.

**بالنسبة لألجهزة المكونة من أكثر من قطعة ذات البطاريات غير القابلة لإلزالة:**

اتبع االحتياطيات التالية:

- ال تحاول إخراج البطارية وال استبدالها وال فتحها؛

- ال تثقب البطارية وال تفككها وال تتسبب في حدوث دائرة قصر بها؛
- ال تحرق هاتفك أو تتخلص منه في القمامة المنزلية أو تخزنه في درجات حرارة أكثر من ٦٠ درجة مئوية (١٤٠ درجة فهرنهايت).

يجب التخلص من الـهاتف والبطارية وفقًا للوائح التنظيمية للبيئة المعمول بـها محليًا.

**بالنسبة لألجهزة المكونة من قطعة واحدة:**

اتبع االحتياطيات التالية:

- ال تحاول فك الغطاء الخلفي؛

- ال تحاول إخراج البطارية واستبدالها أو فتحها؛

- تجنب ثقب الغطاء الخلفي لهاتفك؛

- ال تحرق هاتفك أو تتخلص منه في القمامة المنزلية أو تخزنه في درجات حرارة أكثر من ٦٠ درجة مئوية (١٤٠ درجة فهرنهايت).

يجب التخلص من المهاتف والبطارية باعتباره جهازًا مكونًا من قطعة واحدة وفقًا للوائح التنظيمية للبيئة المعمول بها محليًا.

يعني وجود هذه العالمة على هاتفك وعلى البطارية والملحقات أن هذه المنتجات ال بد أن يتم أخذها إلى مراكز جمع النفايات في نهاية عمرها االفتراضي:

- مراكز التخلص من المخلفات المجهّزة بحاويات خاصة معدّة لهذه الأنماط من المعدات؛

- سالل جمع النفايات عند مراكز البيع.

سوف يتم بعد ذلك إعادة تدويرها، مما يحول دون التخلص من تلك المواد في البيئة المحيطة، وبذلك يمكنك إعادة استخدام مكوناتها.

**في البلدان األعضاء في االتحاد األوروبي:**

نتوافر مراكز جمع النفايات هذه مجانًا.

يجب إحضار جميع المنتجات التي تحمل هذه العالمة إلى نقاط التوزيع هذه. **في الدول التي ال تتبع السلطات القضائية لالتحاد األوروبي:**

لا يجب إلقاء عناصر هذه الأجهزة التي تحمل هذا الرمز في السلال العادية في حالة توافر منشآت إعادة تدوير وجمع مناسبة في الوالية التي تتبعها أو منطقتك؛ بل يجب أخذها إلى مناطق جمع النفايات الخاصة بها إلعادة تدويرها.

**تنبيه:** احذر مخاطر الانفجار إذا تم استبدال البطارية بنوع غير صحيح. تخلص من البطاريات المستخدمة طبقًا للإرشادات.

 **الشواحن:**

تعمل الشواحن الكهربائية في درجات حرارة تتراوح بين: درجة صفر مئوية )32 درجة فهرنهايت( إلى 40 درجة مئوية )104 درجات فهرنهايت(. وتحقق الشواحن المصممة لهاتفك معيار الأمان لاستخدام أجهزة تقنية المعلومات والأجهزة المكتبية. كما تتوافق أيضًا مع توجيه التصميم البيئي EC2009/125/ ً . نظرا الختالف المواصفات الكهربية السارية، فقد ال تعمل شواحن اشتريتها في نطاق سلطة قضائية معينة في نطاق سلطة قضائية أخرى. ويجب أن تستخدم لهذا الغرض وحسب.

هذا الجهاز متوافق مع الشاحن الذي يتوافق مع المعايير التالية المتعلقة بشاحن الهاتف المحمول الشائع:

- 2.1.1V 489-34 301EN المسودة النهائية )04-2017(
	- EN 62684:2018 -

## **موجات الراديو .................................**

ُ يجب التأكد من توافق جميع طرز الهاتف مع المعايير الدولية )ICNIRP)، أو مع التوجيه الأوروبي RED) 2014/53/EU) قبل طرحها في الأسواق. إذ أن حماية صحة وسالمة المستخدم واآلخرين مطلب أساسي في تلك المعايير أو هذا التوجيه.

يتوافق هذا الجهاز مع اإلرشادات الدولية للتعرض لموجات الراديو.

إن هاتفك هذا عبارة عن جهاز إرسال واستقبال السلكي. وقد تم تصميمه بحيث ال يتجاوز قيم التعرض للموجات الالسلكية )مجاالت التردد الالسلكي الكهرومغناطيسية) الموصىي بها من قبل الإرشادات الدولية. وقد تم تطوير اإلرشادات من قبل منظمة علمية مستقلة )ICNIRP )كما تشتمل على احتياطات أمان أساسية لضمان سالمة الجميع بصرف النظر عن العمر أو الحالة الصحية.

وتستخدم إرشادات التعرض للموجة اللاسلكية وحدة قياس تُعرف بمعدل االمتصاص النوعي أو SAR. ويعتبر مدى SAR لألجهزة المحمولة هو 2 وات/كجم.

وقد تم إجراء اختبارات لمعدل SAR باستخدام مواضع التشغيل القياسية في أعلى مستوى إرسال معتمد للجهاز في جميع نطاقات التردد التي تم اختبارها. وفيما يلي القيم األعلى لمعدل SAR في إرشادات ICNIRP لطراز الجهاز هذا:

<span id="page-8-0"></span>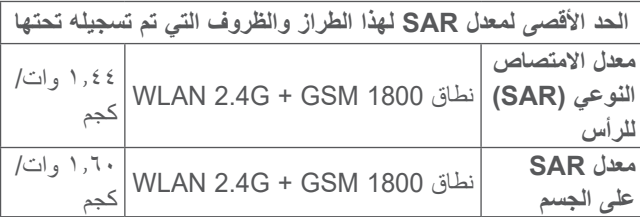

أثناء االستخدام، تعتبر قيم SAR الفعلية لهذا الهاتف أقل من القيم المنصوص عليها أعاله. وهذا هو السبب، وألغراض كفاءة النظام ولتقليل التداخل على الشبكة، وراء أن الطاقة التشغيلية لمهاتفك تنخفض تلقائيًا عندما لا تكون هناك حاجة للطاقة الكاملة لالتصال. وكلما كان خرج طاقة الهاتف أقل، كانت قيمة معدل SAR أقل.

وقد تم إجراء اختبار معدل SAR على الجسم في مسافة فاصلة تبلغ 5 ملم. وللوفاء بإرشادات التعرض الضوئي للموجات الالسلكية أثناء تشغيل الهاتف ً وهو على الجسم، يجب وضع الهاتف بعيدا عن الجسم على بعد هذه المسافة على الأقل.

إذا كنت لا تستخدم ملحقًا معتمدًا فتأكد من أن أي منتج تستخدمه يخلو من أي معدن وأنه يجعل الهاتف يبعد عن الجسد بالمسافة المحددة. يرجى العلم أنه باستخدام هذا الجهاز، قد تتم مشاركة بعض بياناتك الشخصية مع الجهاز الرئيسي. وأنت وحدك تتحمل المسؤولية عن حماية بياناتك الشخصية وعدم مشاركتها مع أية أجهزة غير مصرح لها أو أي أجهزة تابعة لجهة خارجية تتصل بأجهزتك. بالنسبة للمنتجات المزودة بميزات Fi-Wi، ال تتصل إال بشبكات Fi-Wi الموثوقة. كذلك، عند استخدام الجهاز كنقطة اتصال (حيثما كان متاحًا)، فتأكد من أمان الشبكة. ستساعد هذه الاحتياطات في منع الوصول غير المصرح به إلى هاتفك. يمكن للمنتج الخاص بك تخزين المعلومات الشخصية في مواقع مختلفة بما في ذلك بطاقة SIM وبطاقة الذاكرة والذاكرة المدمجة. تأكد من إزالة كل المعلومات الشخصية أو مسحها قبل إعادة تدوير المنتج أو إعادته أو تقديمه كهدية لشخص آخر. اختر التطبيقات والتحديثات بعناية وال تقم بتثبيتها إال من مصادر موثوقة فقط. قد تؤثر بعض التطبيقات على أداء منتجك و/أو ربما تصل إلى معلومات شخصية بما في ذلك تفاصيل الحساب وبيانات المكالمات وتفاصيل الموقع وموارد الشبكة.

الحظ أن أي بيانات تتم مشاركتها مع شركة Communication TCL .Ltd يتم تخزينها بما يتوافق مع تشريعات حماية البيانات المعمول بها. ولهذه األغراض، تطبق شركة .Ltd Communication TCL معايير فنية وتنظيمية مالئمة لحماية جميع البيانات الشخصية ضد، على سبيل المثال، المعالجة أو الفقدان العرضي أو التدمير أو التلف غير المصرح به أو غير القانوني؛ حيث توفر هذه المعايير مستوى ملائمًا من الأمان يتعلق بـ

تنص بعض المنظمات مثل منظمة الصحة العالمية وإدارة الأغذية والأدوية الأمريكية أنه إذا كان الأشخاص مهتمين ويريدون تقليل تعرضهم فإنه يمكنهم ً استخدام جهاز التحدث الحر للحفاظ على الهاتف بعيدا عن الرأس والجسد خالل المكالمات الهاتفية أو التقليل من مقدار وقت التحدث عبر الهاتف.

لمزيد من المعلومات، تفضل بزيارة com.alcatelmobile.www.

تتوافر معلومات إضافية عن المجالات الكهرومغناطيسية والصحة العامة على موقع الويب التالي: http://www.who.int/peh-emf.

إن هذا الهاتف مجهز بهوائي مدمج. وللوصول إلى مستوى التشغيل األمثل، عليك تجنب مالمسة هذا الهوائي أو إعاقة عمله.

ً بما أن أجهزة الهاتف المحمولة تقدم عددا من الوظائف فيمكن استخدامها في أوضاع بخالف وضعها على األذن. سيتوافق الهاتف في مثل هذه الظروف مع المبادئ التوجيهية عند استخدامه مع سماعة رأس أو كابل بيانات USB. إذا كنت تستخدم ملحقًا آخر فتأكد من أن أي منتج تستخدمه يخلو من أي معدن وأنه يجعل الهاتف يبعد عن الجسد بمسافة ٥ ملم على الأقل.

- اإلمكانيات الفنية المتوافرة؛
- التكاليف المتعلقة بتنفيذ تلك المعايير؛
- مخاطر معالجة البيانات الشخصية، و؛

- حساسية البيانات الشخصية التي تجري معالجتها.

يمكنك الوصول إلى معلوماتك الشخصية ومراجعتها وتحريرها في أي وقت من خالل الوصول إلى حساب المستخدم الخاص بك وزيارة ملف تعريف المستخدم أو من خالل االتصال بنا مباشرة. إذا احتجت إلى تحرير بياناتك الشخصية أو حذفها، فقد نطلب منك أن تقدم لنا إثباتًا لمهويتك قبل أن نتمكن من تلبية طلبك.

<span id="page-10-0"></span>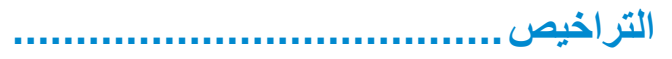

شعار microSD هو عالمة تجارية.

عالمة كلمة Bluetooth وشعاراتها مملوكة لشركة .Inc ,SIG Bluetooth وأي استخدام لهذه العالمات من ِبل شركة .Ltd Communication TCL والشركات ق التابعة لها يتم بموجب ترخيص. كما أن العالمات التجارية هي ُ أسماء تجارية كل حسب الشركة المالكة لها.

> **D5024 Alcatel** ّ معرف إعالن Bluetooth رقم D043603

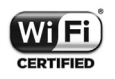

**Micco** 

\$

يعد شعار Fi-Wi عالمة اعتماد لتحالف Fi-Wi.

يمكن تشغيل هذا الجهاز في جميع الدول األوروبية.

يجوز تشغيل هذا الجهاز دون قيود في أي دولة عضو في االتحاد األوروبي.

يعد كل من Google وشعار Google وAndroid وشعار Google Maps, Google Search ™, Android ™ ر™ Google Play Store و Youtube وTM Latitude Google وTM Hangouts عالمات تجارية لصالح شركة .Inc Google.

يتم إعادة إنتاج برامج Android اآللية أو تعديلها من العمل الذي تم إنشاؤه ومشاركته بواسطة Google، كما تُستخدم بموجب البنود الموضحة في الترخيص License Attribution 3.0 Commons Creative. )سيظهر النص عندما تقوم بلمس **legal Google** في **اإلعدادات < حول**  ))). **الهاتف < المعلومات القانونية**(

لقد قمت بشراء منتج يستخدم البرامج مفتوحة المصدر mtd (/http://opensource.org/) وmsdosfs وnetfilter/iptables وinitrd في التعليمات البرمجية وغيرها من البرامج مفتوحة المصدر المرخصة بموجب الترخيص License Public General GNU وLicense Apache.

سوف نوفر لك نسخة كاملة من التعليمات البرمجية المتوافقة عند الطلب خالل فترة ثالث سنوات من توزيع المنتج من شركة .Ltd Communication TCL.

يمكنك تنزيل التعليمات البرمجية من /http://sourceforge.net /projects/alcatel/files. يعتبر توفير التعليمات البرمجية مجانًا من اإلنترنت.

بموجب هذا المستند، نود اإلشارة إلى أن ضمان المستخدم النهائي ضد اختراق حقوق الملكية الفكرية يُعد مقصورًا على الاتحاد الأوروبي/المنطقة الاقتصادية الأوروبية/سويسرا فقط.

<span id="page-11-0"></span>إلى الحد الذي يسمح بتصدير المنتج أو اصطحابه أو استخدامه بواسطة العميل أو المستخدم النهائي خارج نطاق االتحاد األوروبي/المنطقة االقتصادية األوروبية/سويسرا، تنتهي صالحية أية مسؤولية أو ضمان أو حق في تعويض جهة التصنيع وموّردي الخدمة لها بشأن المنتج (بما في ذلك أي تعويض يتعلق بانتهاك حقوق الملكية الفكرية(.

**معلومات عامة..................................**

- **عنوان الموقع اإللكتروني:** com.alcatelmobile.www
- **الخط الساخن:** راجع مطوية "الخدمات" المرفقة مع الهاتف أو تفضل بزيارة موقعنا على الويب.
	- **جهة التصنيع:** Ltd Communication TCL.
- **العنوان:** East Park Science 22 ,E22 Building ,F5/ NT ,Shatin ,Park Science Kong Hong ,Avenue، هونج كونج
- **مسار التسمية اإللكتروني:** المس **اإلعدادات < اللوائح التنظيمية والسالمة** أو اضغط على #07#\*، حتى يمكنك التعرف على مزيد من المعلومات . ))) حول التسمية

سوف تجد قسم الأسئلة الشائعة (FAQ) على موقع الويب الخاص بنا. كما يمكنك إرسال أية أسئلة لديك بالبريد اإللكتروني. هذا الجهاز الالسلكي يعمل ضمن نطاقات التردد والقدرة القصوى للتردد الالسلكي الموضحة فيما يلي:

850/900 GSM: 33.5 ديسيبل )dBm)

))) يعتمد ذلك على البلدان.

1800/1900 GSM: 30.5 ديسيبل )dBm)

(2100/1900/850/900) 1/2/5/8B UMTS: 23.5 ديسيبل )dBm) :LTE 1/3/7/8/20/28(2100/1800/2600/900/800/700) 23 ديسيبل )dBm)

نطاق تردد Bluetooth 2.4 جيجاهرتز: 7 ديسيبل )dBm)

n/g/b :802.11نطاق تردد 2.4جيجاهرتز 17 ديسيبل )dBm)

 **المعلومات التنظيمية**

ّ ومن ثم، فإن شركة .Ltd Communication TCL تقر بأن نوع الجهاز الالسلكي **D5024 Alcatel** متوافق مع متطلبات توجيه االتحاد األوروبي EU.2014/53/

النص الكامل إلقرار التوافق مع متطلبات االتحاد األوروبي متوفر على عنوان الموقع التالي على الإنترنت: /http://www.alcatelmobile.com .EU doc

 **معلومات إضافية**

ّ يمكن االطالع على وصف الملحقات والمكونات، بما في ذلك البرامج، التي من خاللها يمكن للجهاز الالسلكي العمل على النحو المصمم له، ضمن النص الكامل إلقرار التوافق مع متطلبات االتحاد األوروبي على عنوان الموقع التالي على شبكة الإنترنت: http://www.alcatelmobile.com/EU\_doc.

### **))) الحماية ضد السرقة**

يتم تمييز الهاتف من خلال مُعرّف المعدات المحمولة الدولية (IMEI) (الرقم التسلسلي للهاتف) الموجود على ملصق العبوة وفي ذاكرة الهاتف أيضًا. وننصحك بتدوين الرقم عند استعمال الهاتف ألول مرة وذلك بإدخال #06#\* واالحتفاظ به في مكان آمن. فقد تطلبه الشرطة أو مشغل الشبكة في حالة سرقة الهاتف. ويتيح لك هذا الرقم إمكانية قفل هاتفك لمنع استخدامه من قبل الغير، حتى مع تغيير بطاقة SIM.

## **إخالء المسؤولية**

قد تكون هناك بعض االختالفات بين الوصف الموجود في دليل المستخدم وبين تشغيل الهاتف، وذلك حسب إصدار البرنامج الخاص بالهاتف أو خدمات مشغل الشبكة المحددة.

ال تتحمل .Ltd Communication TCL المسؤولية القانونية تجاه هذه االختالفات، إن وجدت، وال عن نتائجها المحتملة حيث يتحمل المشغل المسؤولية كاملة على وجه الحصر. يمكن أن يحتوي هذا الهاتف على مواد، من بينها تطبيقات وبرامج في شكل قابل للتنفيذ أو شكل رمز المصدر، وهو ما تقوم بإرساله جهات خارجية لتضمينه في هذا الهاتف )"المواد الخاصة بالجهات الخارجية"(. وجميع المواد الخاصة بالجهات الخارجية في هذا الهاتف يتم توفيرها "كما هي"، بدون ضمان من أي نوع، سواء كانت صريحة أو ضمنية. يتعهد المشتري بأن .Ltd Communication TCL التزمت بجميع االلتزامات الخاصة بالجودة والمفروضة عليها بصفتها الجهة المصنعة لأجهزة الجوال والهواتف المتوافقة مع حقوق الملكية الفكرية. ولن

))) اتصل بمشغل الشبكة للتحقق من توفر الخدمة.

تتحمل شركة .Ltd Communication TCL في أية مرحلة مسؤولية عدم القدرة على أو الفشل في تشغيل المواد الخاصة بالجهات الخارجية على هذا الهاتف أو في التفاعل مع أي أجهزة أخرى. إلى أقصى حد يسمح به القانون، تخلي شركة .Ltd Communication TCL مسؤوليتها الكاملة عن أية دعاوى أو مطالب أو قضايا أو إجراءات، وعلى وجه التحديد - ال الحصر - اإلجراءات القانونية الخاصة بالمسؤولية التقصيرية، وذلك ً بناء على أية نظرية للمسؤولية القانونية، تنشأ عن االستخدام، بأية وسائل، أو محاوالت االستخدام، لهذه المواد الخاصة بالجهات الخارجية. إضافة إلى ذلك، فإن المواد الخاصة بالجهات الخارجية الموجودة، والتي توفرها شركة .TCL Communication Ltd مجانًا، يمكن أن تخضع لتحديثات وترقيات في المستقبل يتطلب الدفع مقابلها؛ وال تتحمل شركة TCL .Ltd Communication أية مسؤولية تتعلق بمثل هذه التكاليف اإلضافية ً التي سيتحملها المشتري بشكل حصري. وبناء على ذلك، لن تتحمل شركة .Ltd Communication TCL مسؤولية عدم توفر تطبيق، حيث إن مدى توفرها يعتمد على الدولة التي يقيم فيها المشتري والمشغل الذي يتعامل معه. وتحتفظ شركة .Ltd Communication TCL بحقها في إضافة أو إزالة المواد الخاصة بالجهات الخارجية في أي وقت إلى/من هواتفها دون إشعار مسبق؛ ولن تكون شركة .Ltd Communication TCL مسؤولة بأي حال من الأحوال أمام المشتر ي عن أبة عواقب بمكن أن تقع عليه من الإز الة.

## <span id="page-13-0"></span>**1 هاتفك المحمول ...........................**

**111 المفاتيح والموصالت**

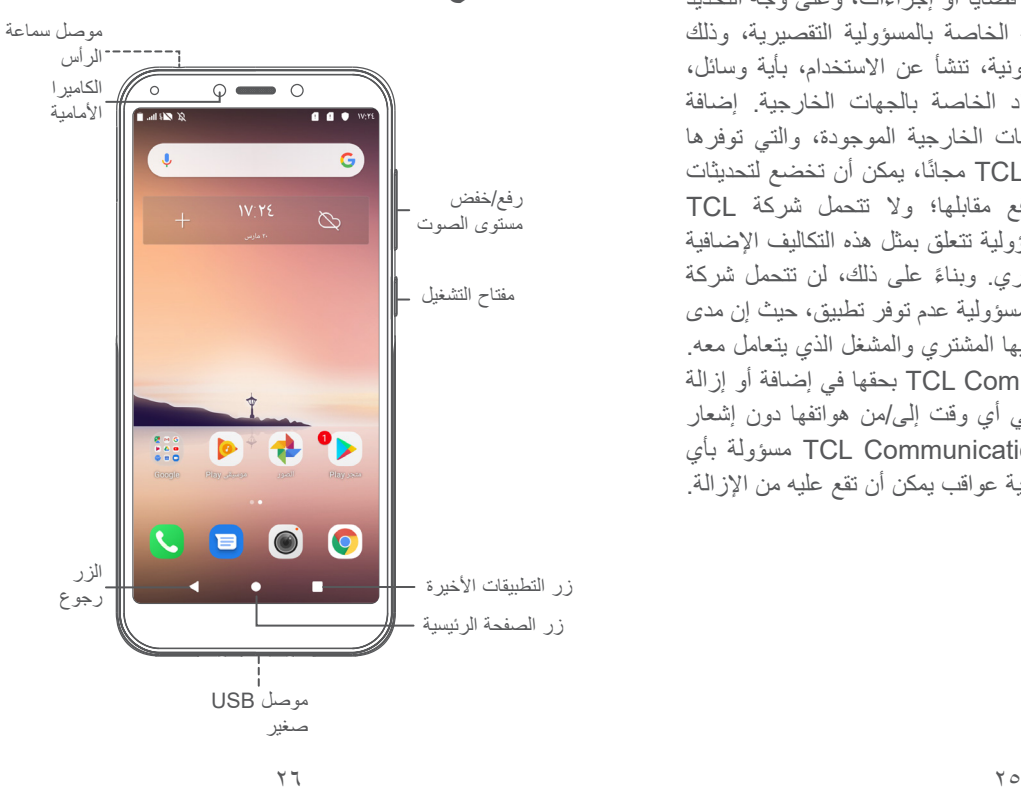

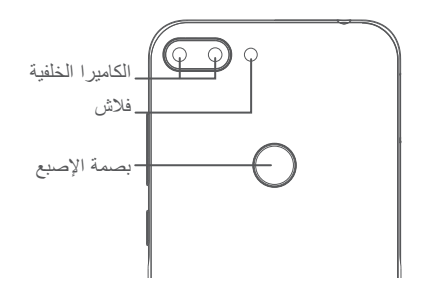

**الزر رجوع**

 المس للرجوع إلى الشاشة السابقة، أو لغلق مربع الحوار أو قائمة الخيارات أو لوحة اإلخطارات، وما إلى ذلك.

**زر الصفحة الرئيسية**

- من أي تطبيق أو شاشة، المس للرجوع إلى الشاشة الرئيسية.
- اضغط باستمرار لتشغيل Assistant Google. يمكنك الحصول على المساعدة، مثل معرفة االتجاهات ومعلومات َ المطاعم حسب المحتوى المستكشف على الشاشة.

**زر التطبيقات األخيرة**

 المس لفتح عرض بطاقة التطبيقات التي قمت باستخدامها ً مؤخرا.

#### **مفتاح التشغيل**

- الضغط: لقفل الشاشة/إلضاءة الشاشة.
- الضغط مع االستمرار: إظهار القائمة المنسدلة الختيار وضع **إيقاف التشغيل/إعادة التشغيل/وضع الطائرة**.
- اضغط مع االستمرار على مفتاح **التشغيل** ومفتاح **خفض مستوى الصوت** اللتقاط لقطة شاشة.
- اضغط مع االستمرار على مفتاح **التشغيل** لمدة 10 ٍ ثوان على الأقل لاعادة تشغبل الجهاز .

#### **مفاتيح مستوى الصوت**

- في وضع المكالمات، يضبط مستوى الصوت.
- ُستخدم في أوضاع الموسيقى/الفيديو/البث لضبط مستوى ي صوت الوسائط.
- في الوضع العام، تقوم هذه المفاتيح بضبط مستوى صوت نغمة الرنين.
	- لكتم صوت نغمة رنين المكالمة الواردة.
- في وضع معاينة الكاميرا، اضغط على مفتاح **رفع مستوى الصوت** أو **خفضه** اللتقاط صورة.

- **111 بدء التشغيل**
	- **11111 اإلعداد**

်စွာ-

- **1** تركيب بطاقة microSD أو إزالتها.
	- **2** إدخال بطاقة SIM أو إزالتها.

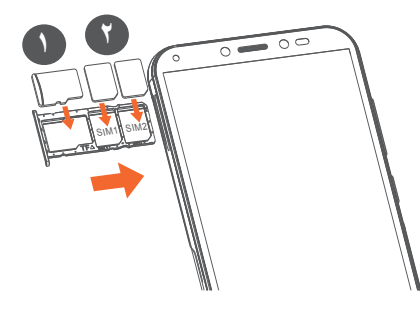

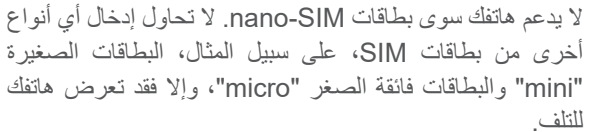

<span id="page-15-0"></span>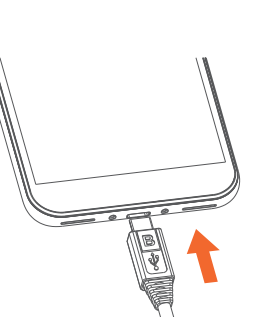

كما ننصح بشحن البطارية بالكامل ) (. تتم اإلشارة إلى حالة الشحن من خالل النسبة المئوية المعروضة على الشاشة. وتزداد النسبة المئوية كلما تم شحن الهاتف.

لتقليل استهالك الطاقة ومخلفاتها، عند شحن البطارية بالكامل، افصل  $\phi$ الشاحن من القابس؛ قم بإغالق Fi-Wi أو GPS أو Bluetooth أو التطبيقات التي تعمل في الخلفية عندما ال تكون قيد االستخدام؛ قلل مدة ضوء الخلفية وهكذا.

## **11111 تشغيل الهاتف**

**شحن البطارية**

اضغط مطولأ على مفتاح ا**لتشغيل** لحين تشغيل الـهاتف، وقم بفتح قفل هاتفك )تحريك، أو رمز PIN، أو كلمة مرور، أو فتح القفل، أو النمط( إذا لزم األمر وقم بالتأكيد. تظهر الشاشة الرئيسية.

إذا كنت ال تعرف رمز PIN أو نسيته، اتصل بمشغل الشبكة. تأكد من حفظك لرمز PIN ً جيدا.

**11111 إيقاف تشغيل الهاتف**

اضغط على مفتاح **التشغيل** مع االستمرار حتى تظهر الخيارات، ثم حدد **إيقاف التشغيل**.

**111 الشاشة الرئيسية**

يمكنك نقل جميع العناصر )التطبيقات واالختصارات والمجلدات وعناصر واجهة المستخدم) التي تحبها أو تستخدمها بشكل متكرر إلى الشاشة الرئيسية للوصول إليها سريعًا. حرّك لأعلى على الشاشة الرئيسية.

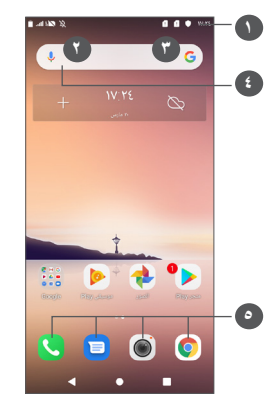

**1 شريط الحالة**

- مؤشرات الحالة/اإلخطار
- المس واسحب ألسفل لفتح لوحة اإلخطارات.
- **4 شريط Search Google**
- <span id="page-16-0"></span> المس **2** للدخول إلى شاشة البحث النصي
- المس **3** للدخول إلى شاشة البحث الصوتي
	- **5 تطبيقات شريط المفضلة**
		- ادخل التطبيق.
	- **•** اضغط مطولأ لعرض معلومات التطبيق.

## **الشاشة القابلة لالنعكاس**

يدعم الهاتف خاصية الانعكاس. من الشاشة الرئيسية، حرّك لأعلى لفتح ثم المس **اإلعدادات < العرض < التدوير التلقائى للشاشة** لتمكين الوظيفة.

**11111 استخدام شاشة اللمس**

**اللمس**  للوصول إلى أحد التطبيقات، المسه بإصبعك.

**ً الضغط مطوال**

للدخول إلى الخيارات المتاحة ألحد العناصر، المس أحد العناصر مع االستمرار. على سبيل المثال، حدد جهة اتصال من جهات االتصال، ثم المس جهة االتصال هذه مع االستمرار، ستظهر قائمة بالخيارات على الشاشة.

> **السحب**  اضغط مع االستمرار على أي عنصر واسحبه إلى موقع آخر.

**التمرير/التحريك**  حرّك الشاشة للتمرير لأعلى ولأسفل عبر التطبيقات والصور وصفحات

الويب. يمكنك تمرير الشاشة أفقيًا أيضًا.

**النقر**  ومثل السحب، يعتبر النقر ضربة أخف وأسرع.

**ضم اإلصبعين/فرد اإلصبعين**  ضع إصبعيك على سطح الشاشة ثم باعدهما لضبط حجم أحد العناصر على الشاشة.

كما يدعم الهاتف خاصية التكبير بإصبع واحد في **الكاميرا** و**الصور**. المس الشاشة مرتين للتكبير/للتصغير.

**التدوير** 

تغيير اتجاه الشاشة تلقائيًا من الاتجاه الأفقي إلى الاتجاه الرأسي عن طريق تدوير الهاتف بالجانب للحصول على طريقة عرض أفضل للشاشة.

**11111 شريط الحالة**

من شريط الحالة، يمكنك عرض كلٍ من حالة الهاتف (على الجانب الأيمن) ومعلومات الإخطار (على الجانب الأيسر).

اسحب شريط الحالة ألسفل لعرض اإلشعارات واسحب مرة أخرى للدخول إلى لوحة اإلعدادات السريعة.

المسها واسحبها لأعلى لإغلاقها. عند وجود إخطارات، يمكنك لمسها للوصول إلى الإخطارات مباشرةً.

**لوحة اإلخطارات**

عندما تكون هناك إخطارات، المس شريط الحالة واسحبه ألسفل لفتح لوحة اإلخطارات لقراءة المعلومات المفصلة.

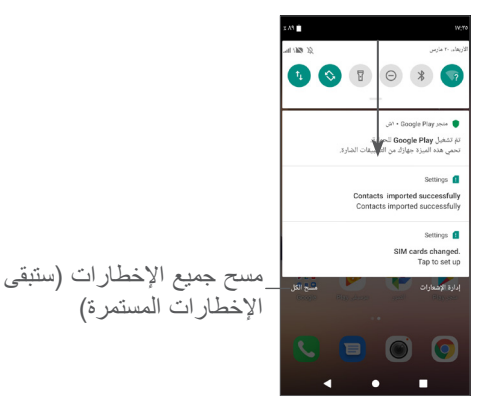

**لوحة اإلعدادات السريعة**

المس لوحة اإلخطارات واسحبها ألسفل لفتح لوحة اإلعدادات السريعة. يمكنك تفعيل أو تعطيل الوظائف أو تغيير الأوضاع عن طريق لمس الأيقونات.

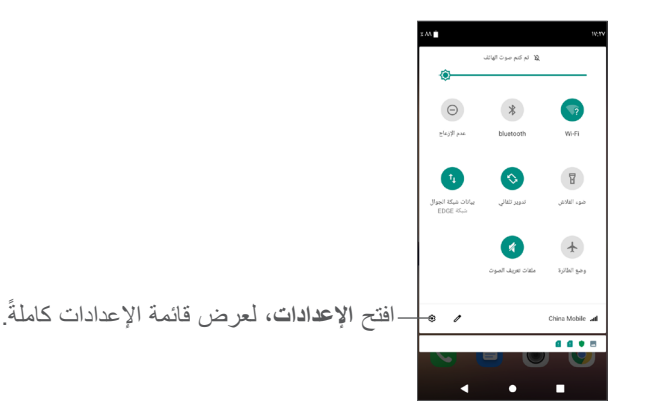

## **11111 قفل الشاشة وإلغاء قفلها**

لحماية هاتفك وخصوصيتك، يمكنك قفل الهاتف باستخدام نمط أو رمز PIN أو كلمة مرور، وما إلى ذلك.

**إلنشاء نمط إللغاء قفل الشاشة**

- من الشاشة الرئيسية، مرر ألعلى والمس **اإلعدادات < الحماية والموقع < تأمين الشاشة.**
	- قم بتعيين النمط الخاص بك.

**لقفل شاشة الهاتف**

اضغط على مفتاح **التشغيل** مرة واحدة لقفل الشاشة.

#### **إللغاء قفل شاشة الهاتف**

اضغط على مفتاح **التشغيل** مرة واحدة إلضاءة الشاشة، ارسم نمط إلغاء القفل الذي أنشأته أو أدخل رمز PIN أو كلمة المرور الخاصة بك، وما إلى ذلك.

إذا اخترت **ّحرك** كطريقة تأمين الشاشة، يمكنك الضغط على مفتاح **التشغيل**  إلضاءة الشاشة، ثم التحريك ألعلى إللغاء قفل الشاشة.

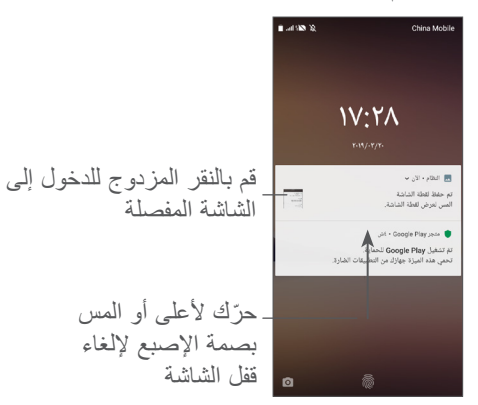

**11111 تخصيص الشاشة الرئيسية**

**اإلضافة**

يمكنك أن تلمس مع االستمرار أحد المجلدات أو التطبيقات أو عنصر واجهة مستخدم واسحب العنصر ألي شاشة رئيسية حسب تفضيلك.

**إعادة ضبط الموقع**

اضغط مطولاً على أحد العناصر واسحبه إلى الموضع المطلوب ثم حرره. يمكنك نقل العناصر على الشاشة الرئيسية وشريط المفضلة. اضغط على الرمز الموجود على الحافة اليمنى أو اليسرى للشاشة لسحب العنصر إلى شاشة رئيسية أخرى.

**إزالة**

اضغط مطولاً على أحد العناصر واسحبه لأعلى إلى الجزء العلوي من رمز **اإلزالة**، ثم حرره.

**إنشاء مجلدات**

لتحسين ترتيب االختصارات أو التطبيقات على الشاشة الرئيسية وشريط المفضلة، يمكنك إضافتها إلى مجلد عن طريق تجميع أحد العناصر فوق اآلخر. إلعادة تسمية مجلد، قم بفتحه ولمس شريط عنوان المجلد إلدخال االسم الجديد.

**تخصيص خلفية شاشة**

ً على أي منطقة فارغة في الشاشة الرئيسية، ثم المس **خلفيات**  اضغط مطوال **الشاشة** لتخصيص الخلفية.

**11111 ً عناصر واجهة المستخدم والتطبيقات المستخدمة مؤخرا استشر عناصر واجهة المستخدم**

ً على أي منطقة فارغة في الشاشة الرئيسية، ثم المس **عناصر**  اضغط مطوال **الواجهة** لعرض جميع عناصر الواجهة.

المس عنصر واجهة المستخدم المحدد واسحبه لتحريكه إلى شاشتك المفضلة. **ً مراجعة التطبيقات المستخدمة مؤخرا**

ً لمراجعة التطبيقات المستخدمة مؤخرا، يمكنك لمس زر **التطبيقات األخيرة**. المس إحدى الصور المصغرة من الشاشة لفتح التطبيق.

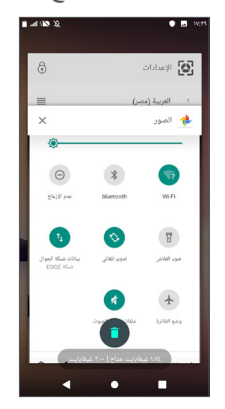

المس إحدى الصور المصغرة واسحبها إلى اليمين أو اليسار أو المس **X** لإغلاق التطبيق.

المس أسفل الشاشة إلغالق جميع التطبيقات المفتوحة.

**11111 ضبط مستوى الصوت**

**استخدام مفتاح مستوى الصوت**

اضغط على مفتاح **مستوى الصوت** لضبط مستوى الصوت. لتنشيط وضع االهتزاز، اضغط على مفتاح **خفض مستوى الصوت** حتى يهتز الهاتف.

**استخدام قائمة اإلعدادات**

من الشاشة الرئيسية، حرك ألعلى لفتح درج التطبيقات، ثم المس **اإلعدادات < ملفات تعريف الصوت < مستويات الصوت <** لضبط مستوى صوت الوسائط ونغمات الرنين والمنبه، إلخ.

## <span id="page-20-0"></span>**2 إدخال النص...............................**

## **222 استخدام لوحة المفاتيح على الشاشة**

**إعدادات لوحة المفاتيح على الشاشة**

انتقل إلى **اإلعدادات < النظام < اللغة واإلدخال < لوحة المفاتيح االفتراضية**، ثم المس لوحة المفاتيح التي تريد إعدادها وستظهر لك سلسلة من اإلعدادات المتاحة لالختيار من بينها.

**ضبط اتجاه لوحة المفاتيح على الشاشة**

لف الهاتف إلى الجانب أو بطريقة عمودية لضبط اتجاه لوحة المفاتيح على الشاشة. يمكنك ضبطه عن طريق تغيير اإلعدادات )المس **اإلعدادات < الشاشة < التدوير التلقائى للشاشة**(.

### **22222 Gboard**

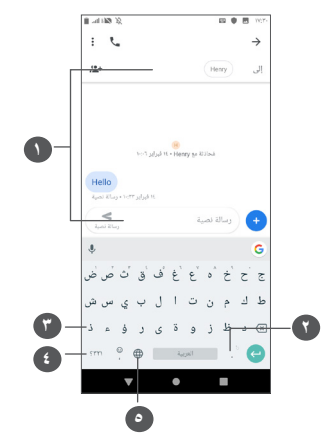

- **1** إدخال نص أو أرقام.
- **2** اضغط لتحديد الرموز.
- ً للتبديل بين **3** قم بالتبديل بين وضع اإلدخال "ABC/abc"؛ اضغط مطوال وضع اإلدخال "ABC/abc".
	- **4** بدل إلى لوحة المفاتيح الرمزية والرقمية.
		- **5** اضغط إلظهار خيارات اإلدخال.

## **222 تحرير النص**

يمكنك تحرير النص الذي أدخلته.

- <span id="page-21-0"></span>● اضغط مطولأ على النص الذي تريد تحريره أو المسه مرتين.
	- اسحب عالمات التبويب لتغيير النصوص المحددة.
- ستظهر الخيارات التالية: **القص** و**النسخ** و**المشاركة** و**تحديد الكل**.

## **ً يمكنك أيضا إدخال نص جديد إذا كنت تفضل ذلك**

- ً على مكان المس المكان الذي ترغب في الكتابة فيه، أو اضغط مطوال ٍ فارغ، وعندئذ يومض المؤشر ويتم عرض عالمة التبويب. اسحب عالمة التبويب لتحريك المؤشر.
- إذا قمت بقص أي نص أو نسخه، فالمس عالمة التبويب إلظهار **لصق** والذي يتيح لك لصق أي نص قمت بنسخه في السابق.

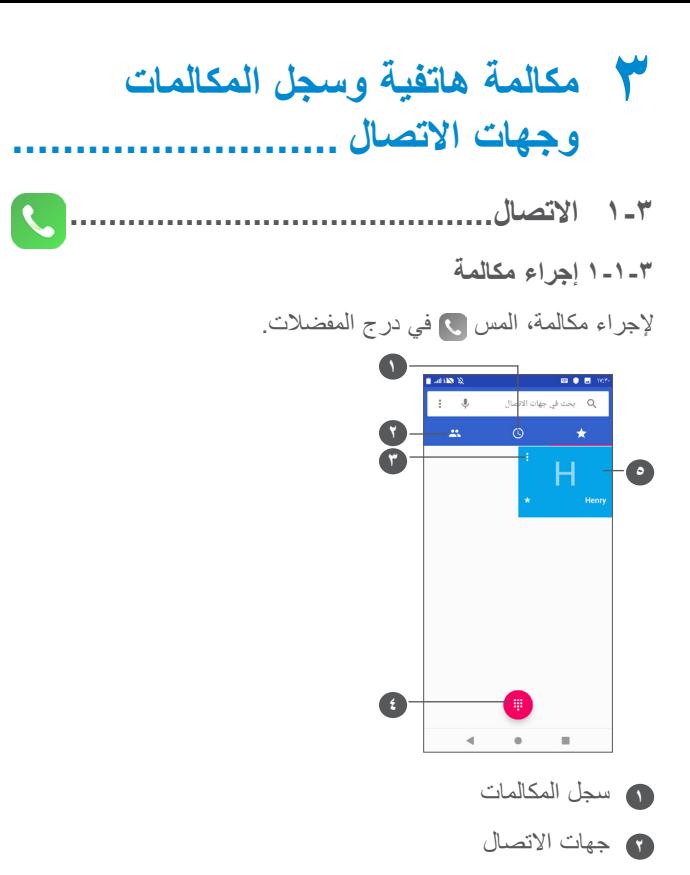

@ بِمكنك عر ض معلومات مفصلة عن جهة الاتصال. بمكنك أيضًا تحر بر أو حذف أو مشار كة جهة الاتصال، أو إرسال رسالة إلى جهة الاتصال.

<span id="page-22-0"></span>**6** إظهار لوحة الاتصال م اتصل بالر قم الذي تتم معاينته. **Turn Balling dall ...** +ª | اضافة الى حهة اتصال  $\label{eq:2.1} \mathbb{E}[\mathbb{E}_{\mathbb{E}}\left[\mathbb{E}_{\mathbb{E}}\right] = \mathbb{E}[\mathbb{E}_{\mathbb{E}}\left[\mathbb{E}_{\mathbb{E}}\right] = \mathbb{E}[\mathbb{E}_{\mathbb{E}}\left[\mathbb{E}_{\mathbb{E}}\right] = \mathbb{E}[\mathbb{E}_{\mathbb{E}}\left[\mathbb{E}_{\mathbb{E}}\right] = \mathbb{E}[\mathbb{E}_{\mathbb{E}}\left[\mathbb{E}_{\mathbb{E}}\right] = \mathbb{E}[\mathbb{E}_{\mathbb{E}}\left[\mathbb{E}_{\mathbb{E$ 435  $\alpha$ اضغط مطولاً للوصول  $2 \nightharpoonup$  $\frac{3}{\pi}$  $^{-1}$ الی البر ید الصوتی  $\frac{5}{10}$  $\frac{4}{\epsilon}$  $6<sub>MD</sub>$  $\overline{7}$  $\frac{8}{100}$  $9\nw2$  $\ddot{...}$ 

أدخل الرقم المطلوب من لوحة الطلب والمس ٢٧ لإجراء مكالمة أو حدد جهة اتصال من **جهات الاتصال** أو **سجل المكالمات** عن طريق تحريك علامات التبويب أو لمسها، ثم المس ۞ لإجراء المكالمة.

يمكن حفظ الرقم الذي أدخلته في **جهات الاتصال** بلمس الرمز إ**نشاء جهة** اتصال جديدة أو \_+ الرمز إضافة إلى جهة اتصال \_+. إذا ارتكبت خطأ ما، فيمكنك حذف الأرقام غير الصحيحة بلمس × . لإنهاء الاتصال، قم بلمس هـ.

**المكالمات الدولية**

لطلب رقم دولي، اضغط مطولاً على () لإدخال "+"، ثم أدخل بادئة البلد الدولية يليها رقم الهاتف بالكامل وفي النهاية المس .

**مكالمة طوارئ**

إذا كانت لدى هاتفك تغطية شبكة، فاطلب رقم طوارئ والمس إلجراء مكالمة طوارئ. تُفلح هذه الطريقة حتى بدون بطاقة SIM وبدون كتابة رمز PIN.

**33333 الرد على مكالمة أو رفضها**

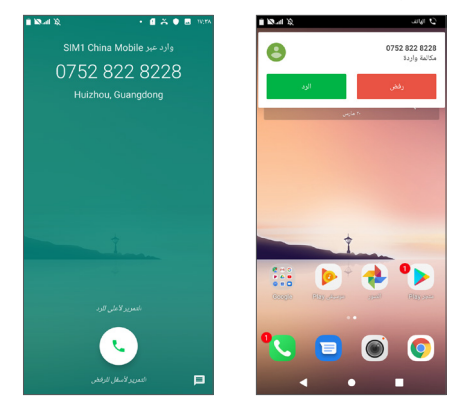

عدما تتلقى مكاملة، يتم عرض نافذة مكالمة أعلى الشاشة. المس **رفض** لرفض المكالمة أو **رد** للرد على المكالمة. المس نافذة المكالمة لفتح شاشة المكالمات بالهاتف.

من شاشة المكالمات بالهاتف.

- المس أو حرك ألعلى للرد على المكالمة؛
	- حرك ألسفل لرفض المكالمة؛
- المس لرفض المكالمة من خلال إرسال رسالة محددة مسبقًا.

**33333 االتصال بالبريد الصوتي** 

توفر الشبكة بريدًا صوتيًا خاصًا بكَ لتجنب فقد أية مكالمات. فهو يشبه جهاز الرد اآللي الذي يمكن استعراض تسجيالته في أي وقت. للوصول إلى بريدك الصوتي، اضغط مطولاً على 1 ـ إذا تلقيت بريدًا صوتيًا، فسيظهر ص عطى شريط الحالة. افتح لوحة اإلخطارات، ثم المس **بريد صوتي جديد**.

**33333 أثناء المكالمة**

لضبط مستوى الصوت أثناء المكالمة، اضغط على مفتاح **مستوى الصوت**.

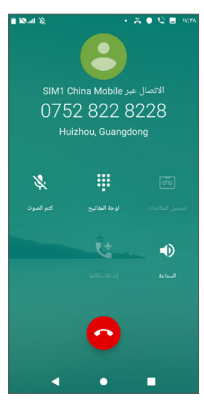

إلنهاء المكالمة الحالية.

- المس مرة لتنشيط السماعة الخارجية أثناء المكالمة الحالية. المس هذا الرمز مرة أخرى إللغاء تنشيط السماعة الخارجية.
- المس مرة لكتم صوت المكالمة الحالية. المس هذا الرمز مرة أخرى إللغاء كتم صوت المكالمة.
	- لعرض لوحة الطلب.
	- المس لتنشيط تسجيل المكالمة أثناء المكالمة الحالية.
		- المس إلضافة مكالمة أخرى.

لتجنب التشغيل غير المتعمد لشاشة اللمس أثناء أي مكالمة، يتم قفل  $\oint$ الشاشة تلقائيًا عند وضع الـهاتف بـالقرب من أذنك؛ كما يتم إلـغاء قفلـها ً عند إبعاد الهاتف عن أذنك.

**33333 إدارة العديد من المكالمات**

باستخدام هذا الهاتف يمكنك التعامل مع العديد من المكالمات في نفس الوقت. **التبديل بين المكالمات**

عند قبول مكالمتين، المس االسم أو الرقم، للتنقل بين الخطين. يتم وضع المكالمة الحالية قيد االنتظار ويمكنك االنضمام إلى المكالمة األخرى.

**33333 إعدادات االتصال**

المس من شاشة **االتصال** ثم المس **اإلعدادات** لضبط الهاتف وجهات االتصال.

## **333 سجل المكالمات**

يمكنك الوصول إلى سجل المكالمات عن طريق لمس من شاشة **اتصال** لعرض المكالمات الفائتة والمكالمات الصادرة والمكالمات الواردة.

المس لعرض معلومات أو عمليات أخرى، يمكنك بدء اتصال جديد أو إرسال رسالة إلى جهة االتصال أو الرقم أو رؤية معلومات مفصلة عن المكالمة.

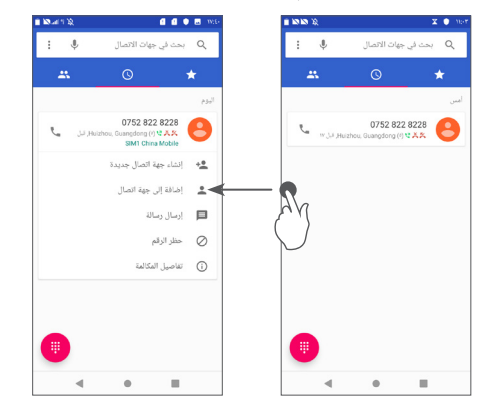

## <span id="page-25-0"></span>**333 جهات االتصال....................................**

**جهات االتصال** ّ تمكن من الوصول السهل والسريع إلى األشخاص الذين تريد الوصول إليهم.

يمكنك عرض جهات االتصال وإنشاؤها في هاتفك ومزامنتها مع جهات االتصال في Gmail أو في التطبيقات األخرى على الويب أو في هاتفك.

**33333 الرجوع إلى جهات االتصال الخاصة بك**

للوصول إلى جهات الاتصال، حرّك لأعلى من الشاشة الرئيسية والمس 2 .

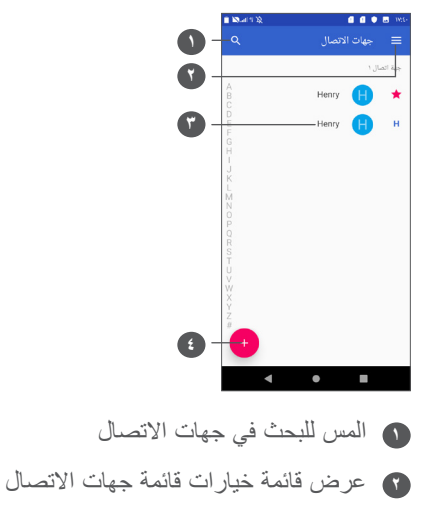

- **3** فتح لوحة االتصال السريع اضغط مطولاً لتحديد جهة اتصال (جهات اتصال) لحذفها أو مشاركتها
	- **4** إضافة جهة اتصال جديدة
- ً تتم أيضا إزالة جهات االتصال التي تم حذفها من التطبيقات األخرى الموجودة على الهاتف أو على الويب في المرة التالية التي تقوم فيها بمزامنة هاتفك.

## **33333 إضافة جهة اتصال**

المس في قائمة جهات االتصال إلنشاء جهة اتصال جديدة.

يتعين عليك إدخال اسم جهة االتصال والمعلومات األخرى الخاصة بجهة االتصال. بالتمرير عبر الشاشة إلى أعلى وإلى أسفل، يمكنك االنتقال من حقل إلى آخر.

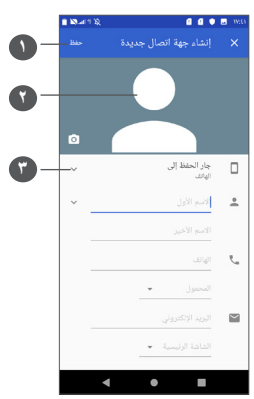

**1** عند االنتهاء، المس **حفظ** للحفظ.

- **2** حدد صورة أو التقط صورة لجهة االتصال
	- **3** المس لفتح التصنيفات المتاحة

**))) إضافة إلى/إزالة من المفضالت** 

إلضافة جهة اتصال إلى المفضالت، يمكنك لمس جهة اتصال لعرض التفاصيل ثم لمس إلضافة جهة االتصال إلى المفضالت.

إلزالة جهة اتصال من المفضالت، المس النجمة على شاشة تفاصيل جهة االتصال.

**33333 تحرير جهات االتصال**

لتحرير معلومات جهة االتصال، المس في شاشة تفاصيل جهات االتصال. عند االنتهاء، المس **حفظ** للحفظ.

**33333 استخدام االتصال السريع لنظام Android**

المس جهة اتصال للفتح السريع لجهة االتصال لـ Android. ثم يمكنك لمس أو الرقم إلجراء مكالمة. إلرسال رسالة، المس .

))) ال يمكن إضافة سوى جهات االتصال الخاصة بالهاتف وجهات االتصال الخاصة بالحساب إلى المفضالت.

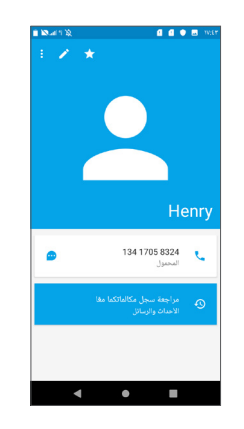

تعتمد الرموز المتاحة على لوحة االتصال السريع على المعلومات التي تمتلكها لجهة االتصال والتطبيقات والحسابات الموجودة على هاتفك.

## **33333 استيراد جهات االتصال وتصديرها ومشاركتها**

ُمكنك هذا الهاتف من استيراد أو تصدير جهات االتصال بين الهاتف، وبطاقة ي SIM، ووحدة تخزين الهاتف.

من شاشة جهات الاتصال، المس للحظول إلى قائمة الخيارات. المس **اإلعدادات < استيراد/تصدير جهات االتصال**، ثم اختر الستيراد/تصدير جهات االتصال من/إلى حساباتك أو بطاقة SIM أو الهاتف أو وحدة التخزين الداخلية أو بطاقة SD micro، وما إلى ذلك.

يمكنك مشاركة جهة اتصال واحدة أو العديد من جهات االتصال مع أشخاص آخرين عن طريق إرسال vCard الخاصة بجهة االتصال إلى األشخاص عن طريق Bluetooth أو Gmail، وما إلى ذلك.

المس جهة االتصال التي تريد مشاركتها، والمس و**مشاركة** من شاشة تفاصيل جهة االتصال. حدد الرقم الذي ترغب في مشاركته، ثم حدد التطبيق لتنفيذ هذا اإلجراء.

#### **33333 عرض جهات االتصال**

يمكنك تكوين قائمة جهات االتصال، الخاصة بكل حساب، التي تريد عرضها في قائمة جهات االتصال. المس ثم المس **اإلعدادات < جهات االتصال المطلوب عرضها** من شاشة قائمة جهات االتصال، وبذلك يمكنك اختيار جهات االتصال التي سيتم عرضها.

المس ثم **اإلعدادات < فرز حسب** لفرز القائمة عن طريق لمس **االسم األول** أو **اللقب**، وعرض أسماء جهات االتصال عن طريق لمس **االسم األول**  .**ً ً** أو **اللقب أوال أوال**

### **33333 دمج/فصل جهات االتصال**

لتجنب التكرار، يمكنك إضافة أي معلومات جديدة خاصة بجهة االتصال لجهات االتصال الحالية في إجراء واحد.

المس جهة االتصال التي تريد إضافة معلومات إليها، ثم المس لدخول شاشة تحرير جهة اتصال، ثم المس مرة أخرى، والمس **ربط**.

في هذا الوقت، يتطلب منك تحديد جهة االتصال التي تريد دمج المعلومات الخاصة بها مع جهة الاتصال الأولى. تتم إضافة المعلومات من جهة الاتصال الثانية إلى جهة الاتصال الأولى، ولن يتم عرض جهة الاتصال الثانية بعد ذلك في قائمة جهات االتصال.

لفصل معلومات جهة االتصال، المس جهة االتصال المطلوب فصل المعلومات الخاصة بها، والمس لدخول شاشة تحرير جهة اتصال، ثم المس مرة أخرى، والمس **عرض جهات االتصال**، والمس **فصل** للتأكيد.

**33333 مزامنة جهات االتصال في العديد من الحسابات**

يمكن مزامنة جهات االتصال أو البيانات أو معلومات أخرى من العديد من الحسابات، وفقًا للتطبيقات المثبتة على هاتفك.

إلضافة جهة اتصال، المس من قائمة جهات االتصال والمس **اإلعدادات < الحسابات**، أو من الشاشة الرئيسية، حرك ألعلى ثم المس **اإلعدادات < الحسابات < إضافة حساب**.

ُطلب منك تحديد نوع الحسابات التي تريد إضافتها، مثل Google ي وExchange، إلخ.

وكما هو الأمر في إعدادات الحسابات الأخرى، يلزم إدخال معلومات مفصلة، مثل اسم المستخدم وكلمة المرور، وما إلى ذلك.

يمكنك إزالة حساب وجميع المعلومات المرتبطة به من الهاتف. المس الحساب الذي ترغب في حذفه **<** المس **<** اختر **إزالة الحساب <** تأكيد.

**مزامنة تلقائية**

على شاشة **الحسابات**، المس **المزامنة التلقائية للبيانات**، عند التنشيط، تتم مزامنة جميع التغييرات في المعلومات الموجودة على الهاتف أو عبر اإلنترنت بصورة تلقائية مع بعضها البعض.

## **4 الرسائل................................**

## **444 كتابة رسالة جديدة**

يمكنك إنشاء رسائل SMS، ورسائل MMS، وتعديلها واستقبالها بهذا الهاتف المحمول.

للوصول إلى الرسائل، المس .

من شاشة قائمة الرسائل، المس لكتابة رسائل نصية/وسائط متعددة.

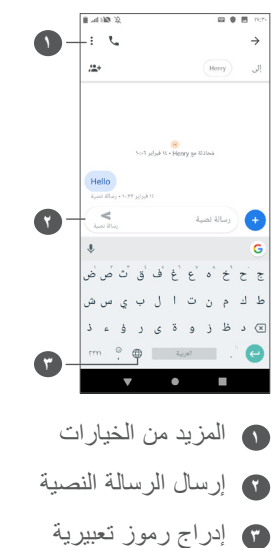

**إرسال رسالة نصية**

<span id="page-29-0"></span>ِ إلضافة المستلمين، أدخل اسم المستلم أو رقم هاتفه في شريط **إلى**. المس شريط **كتابة رسالة** إلدخال نص الرسالة. عند االنتهاء، المس إلرسال الرسالة النصية.

ستزيد الحروف الخاصة (المميزة) من حجم رسالة SMS. وقد يؤدي  $\widetilde{\varphi}$ ذلك إلى تلقي المستلم رسالتك كرسائل SMS متعددة.

**إرسال رسالة وسائط متعددة**

تتيح لك رسالة الوسائط المتعددة MMS إرسال مقاطع فيديو، وصور، ورسومات، ورسومات متحركة، وأصوات إلى هواتف محمولة أخرى متوافقة وعناوين بريد إلكتروني.

يتم تحويل رسالة SMS إلى رسالة MMS تلقائيًا عند إرفاق ملفات وسائط (صورة أو فيديو أو صوت، وما إلى ذلك) أو عند إضافة عناوين بريد إلكتروني.

إلرسال رسالة وسائط متعددة، أدخل رقم هاتف المستلم في شريط **إلى**. المس شريط **كتابة رسالة** إلدخال نص الرسالة.

> المس إلرفاق صورة أو فيديو أو صوت وما إلى ذلك. عند الانتهاء، المس ﴿ لإرسال رسالة الوسائط المتعددة.

٤-٢ إدارة الرسائل

عند استلام رسالة، سيظهر د على شريط الحالة في صورة إخطار . اسحب شر بط الحالة لأسفل لفتح لوحة الإخطار ات المس الرسالة الجديدة لفتحها و قر اءتها. كما بمكنك الوصول إلى تطبيق المر اسلة ثم المس الر سالة لفتحها.

يتم عرض الرسائل في شكل محادثة.

المس رسالة لدخول شاشة تكوين الرسالة؛

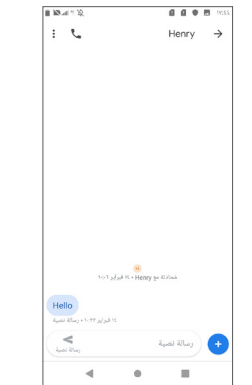

• المس ع للاتصال بالرقم؛

لضبط إعدادات الرسائل، المس ﴾ واختر الإعدادات على شاشة قائمة الرسائل.

## <span id="page-30-0"></span>0 التقويم والساعة والحاسبة .

31 استخدم ا**لتقويم** لتتبع الاجتماعات والمواعيد المهمة، وما إلى ذلك لعرض التقويع وإنشاء أحداث، حرّك لأعلى من الشاشة الرئيسية، ثم المس التقويم 0-1-1 عرض الأوضاع المتعددة يمكنك عرض التقويم حسب جدول الأعمال أو باليوم أو ٣ أيام أو بالأسبوع أو **بالشهر**، ثم المس  $\equiv$  للتحديد ٥- ١-٢ لإنشاء أحداث جديدة

يمكنك إضافة أحداث جديدة من أي طريقة عرض خاصة بالتقويم.

- اللمس <del>|</del>.
- املأ جميع المعلومات المطلوبة الخاصة بهذا الحدث الجديد. إذا كان الحدث مستمرًا طوال اليوم، يمكنك تحديد **طوال اليوم**.
- دعوة الضيوف إلى الحدث. أدخل عنوان البريد الإلكتروني الخاص بالضبوف الذين تريد دعوتهم مع وضع فواصل بينهم. سيتلقى الضبوف دعو ة من النقويم و البر يد الإلكتر و نبي

• عند الانتهاء، المس **حفظ** من أعلى الشاشة<sub>.</sub>

لإنشاء حدث بسر عة من شاشات عرض الأسبوع، المس منطقة فار عة لتحديد منطقة الهدف والتي ستظهر عندئذ : ، والمس الرمز لإنشاء الحدث الجديد.

0\_1\_۳ لحذف حدث أو تحريره

لحذف حدث أو تحرير ه، المس الحدث للدخول إلى شاشة التفاصيل الخاصة به. المس من التحرير الحدث أو المس : ثم المس حذف للحذف.

٥-١-٤ مذكر الأحداث

إذا تم ضبط تذكير لحدث ما، فسيظهر رمز الحدث التالي [31] على شريط الحالة كإخطار عندما يحين وقت التذكير

المس شريط الحالة واسحبه لأسفل لفتح لوحة الإخطارات، ثم المس اسم الحدث لعرض قائمة إخطارات التقويم.

المس زر رجوع للإبقاء على التذكيرات معلقة في شريط الحالة ولوحة الإخطار ات.

<span id="page-31-0"></span>

يشتمل هاتفك المحمول على ساعة مدمجة

لعرض الوقت الحالي، حرك لأعلى من الشاشة الرئيسية، ثم المس الساعة.

1-7-1 الساعة العالمية

لعرض الساعة العالمية، المس ① على شاشة الوقت

المس ♦ لإضافة منطقة زمنية

٥-٢-٢ المنبه

من شاشة الوقت، المس ۞ للدخول إلى شاشة المغنيه.

قم بتشغيل معلم لتمكين المنبه.

المس ♦ لإضافة منبه جديد:

المس منبهًا موجودًا حاليًا للدخول إلى شاشة تحرير منبه. المس [i] لحذف المنبه المحدد.

### **55555 عد تنازلي**

التوقف

من شاشة الوقت، المس للدخول إلى شاشة **المؤقت**.

- إدخال الزمن ينبغي إدخال الزمن بعدد الثواني والدقائق والساعات على التوالي.
	- المس لبدء العد التنازلي.

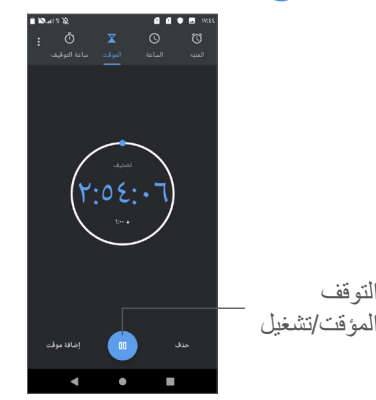

**55555 ساعة اإليقاف**

من شاشة الوقت، المس للدخول إلى شاشة **ساعة اإليقاف**.

- المس لبدء ساعة اإليقاف.
- ً َّ ا للوقت المحدث. المس **دورة** لعرض قائمة بالسجالت تبع
- المس لوقف إجمالي الوقت ومرات الدورات. ستبدأ هذه العدادات مرة أخرى بعد أن يتم لمس .
	- المس **إعادة الضبط** لحذف السجل.
		- المس **مشاركة** للمشاركة.
		- **55555 ضبط إعدادات الوقت**

المس ثم المس **اإلعدادات** للوصول إلى **الساعة** وإلى إعدادات **المنبه**.

**555 الحاسبة�������������������������������������������**

يتوافر لوحتان: اللوحة األساسية واللوحة المتقدمة.

للتبديل بين اللوحتين، حدد إحدى الطريقتين التاليتين:

- اسحب شاشة الحساب األساسي لليسار لفتح الحساب العلمي.
- <span id="page-33-1"></span> أو قم بتدوير الهاتف إلى االتجاه العرضي من اللوحة األساسية لفتح الحساب العلمي. يتوفر هذا الخيار فقط عند تشغيل **اإلعدادات < الشاشة < التدوير التلقائي للشاشة**.

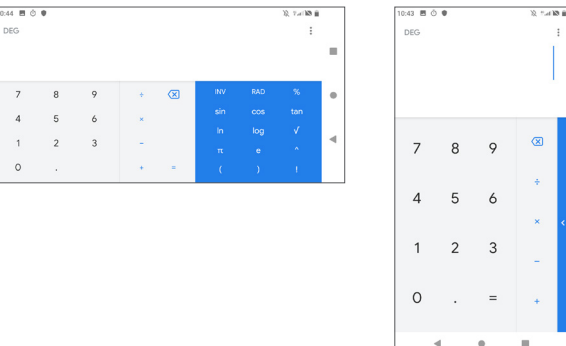

المس X لحذف الأرقام واحدًا تلو الأخر، أو اضغط مطولأ X لحذف الكل مرة واحدة.

## <span id="page-33-0"></span>**6 البدء في االتصال.........................**

لالتصال باإلنترنت باستخدام هذا الهاتف، يمكنك استخدام شبكات /GPRS G/4G/3EDGE أو Fi-Wi، األنسب إليك.

**666 االتصال باإلنترنت**

## **66666 G/4G/3EDGE/GPRS**

في أول مرة تقوم فيها بتشغيل الهاتف وبداخله بطاقة SIM الخاصة بك، فسيقوم تلقائيًا بتهيئة خدمة الشبكة: 4G/3G/2G تلقائي

إذا لم يتم توصيل الشبكة، فيمكنك تشغيل بيانات الهاتف المحمول في **اإلعدادات < الشبكة واإلنترنت < استخدام البيانات.**

للتحقق من اتصال الشبكة الذي تستخدمه، المس **اإلعدادات < الشبكة واالنترنت < شبكة الهاتف المحمول < أسماء نقاط الوصول** أو **مشغلو الشبكات**.

## **إلنشاء نقطة وصول جديدة**

يمكن إضافة اتصال شبكة G/4G/3EDGE/GPRS جديد إلى هاتفك عن طريق الخطوات التالية:

- المس **اإلعدادات < الشبكة واالنترنت < شبكة الهاتف المحمول < أسماء نقاط الوصول**.
	- المس وأدخل معلومات APN المطلوبة.
		- عند االنتهاء، المس ثم **حفظ**.

**لتمكين تجوال البيانات**

- المس **اإلعدادات < الشبكة واالنترنت < شبكة الهاتف المحمول < تجوال البيانات**.
- عند تعطيل تجوال البيانات، فإنه يمكنك االستمرار في تبادل البيانات باستخدام اتصال Fi-Wi( ارجع إلى "**2-1-[6](#page-34-0) [Fi-Wi](#page-34-0)**)".

**لتعيين وضع الشبكة المفضل**

 المس **اإلعدادات < الشبكة واالنترنت < شبكة الهاتف المحمول < نوع الشبكة المفضل.**

#### <span id="page-34-0"></span>**66666 Fi-Wi**

يمكنك االتصال باإلنترنت عندما يكون هاتفك في نطاق شبكة السلكية. ويمكن استخدام وظيفة Fi-Wi على الهاتف حتى بدون إدخال بطاقة SIM.

**لتشغيل وظيفة Fi-Wi واالتصال بالشبكة الالسلكية**

- المس **اإلعدادات < الشبكة واالنترنت < Fi-Wi.**
	- تشغيل **.**
- بمجرد تشغيل Fi-Wi، تظهر قائمة بشبكات Fi-Wi التي تم اكتشافها.

 المس شبكة Fi-Wi لالتصال بها. إذا كانت الشبكة التي حددتها محمية، فَيُطلَب مَنْكَ إدخالَ كَلَمَةً مرور أو بيانات اعتماد أخرى (يمكنك الاتصال بمشغل الشبكة للحصول على التفاصيل(. عند االنتهاء، المس **اتصال**.

#### **لتمكين اإلخطار عند اكتشاف شبكة جديدة**

عند تشغيل Fi-Wi وتنشيط إخطارات الشبكة، يظهر رمز Fi-Wi على شريط الحالة عندما يكتشف الهاتف شبكة السلكية متاحة ضمن النطاق. تؤدي الخطوات التالية إلى تنشيط وظيفة اإلخطار عند تشغيل Fi-Wi:

- المس **اإلعدادات < الشبكة واالنترنت < Fi-Wi > تفضيالت Fi-Wi.**
	- قم بتشغيل **إخطار الشبكة المفتوحة .**

## **إلضافة شبكة Fi-Wi**

عند تشغيل Wi-Fi، يمكنك إضافة شبكات Wi-Fi جديدة وفقًا لتفضيلاتك.

- المس **اإلعدادات < الشبكة واالنترنت < Fi-Wi.**
	- المس **إضافة شبكة.**
- أدخل اسم الشبكة وأي معلومات مطلوبة خاصة بالشبكة.
	- المس **حفظ.**

## **لنسيان شبكة Fi-Wi**

تعمل الخطوات التالية على منع االتصال التلقائي بالشبكات التي لم تعد ترغب في استخدامها.

- قم بتشغيل Fi-Wi، إن لم تكن في وضع التشغيل بالفعل.
	- من شاشة Fi-Wi، المس اسم الشبكة المحفوظة.
		- المس **نسيان** في مربع الحوار الذي سيفتح.

## **االتصال بجهاز Bluetooth ((( 666**

Bluetooth هي تقنية اتصاالت السلكية قصيرة المدى يمكنك استخدامها لتبادل البيانات أو االتصال بأجهزة Bluetooth أخرى للعديد من االستخدامات.

## **لتشغيل Bluetooth**

- المس **اإلعدادات < األجهزة المتصلة < تفضيالت االتصال < Bluetooth**.
	- قم بتشغيل **Bluetooth .**

يتم عرض جهازك واألجهزة األخرى المتاحة على الشاشة.

**إعادة تسمية جهازك**

- <span id="page-35-0"></span> المس **اإلعدادات < األجهزة المتصلة < تفضيالت االتصال < Bluetooth**.
	- المس **اسم الجهاز**.
	- ً أدخل اسما، والمس **إعادة تسمية** للتأكيد**.**

## **إلقران/توصيل هاتفك بجهاز Bluetooth**

لتبادل البيانات مع جهاز آخر، يجب عليك تشغيل Bluetooth وإقران هاتفك مع جهاز Bluetooth الذي تريد تبادل البيانات معه.

- المس **اإلعدادات < األجهزة المتصلة < تفضيالت االتصال < Bluetooth**.
	- المس + **إقران جهاز جديد.**
	- المس جهاز Bluetooth الذي تريد إقران هاتفك معه في القائمة.
		- عند نجاح اإلقران، يتصل هاتفك بالجهاز.

## **لقطع االتصال/إلغاء اإلقران من جهاز Bluetooth**

- المس بجوار الجهاز الذي تريد إلغاء إقرانه.
	- المس **تجاهل** للتأكيد.

))) يوصى باستخدام سماعات الرأس Bluetooth من Alcatel والتي تم اختبارها وثبت توافقها مع الهاتف. يمكنك االنتقال إلى **com.alcatelmobile.www** للحصولعلى المزيد من المعلومات حول سماعة الرأس Bluetooth من alcatel.

## **666 االتصال بالكمبيوتر من خالل USB**

باستخدام كابل USB، يمكنك نقل ملفات الوسائط وملفات أخرى بين الهاتف والكمبيوتر.

**لتوصيل الهاتف بالكمبيوتر**

استخدم كابل USB المرفق مع هاتفك لتوصيل الهاتف بمنفذ USB في الكمبيوتر. سوف تحصل على إخطار بأنه تم التوصيل بـ USB.

المس **اإلعدادات < األجهزة المتصلة < USB** ثم المس **شحن فقط**، ثم، في مربع الحوار، اختر الطريقة التي تريد بها نقل الملفات. باختيار الوضع االفتراضي، يكون **شحن هذا الجهاز** هو المحدد.

- قبل استخدام MTP، تأكد من تثبيت برنامج التشغيل )Windows  $\phi$ 11 Media Player أو إصدار أحدث).
	- **666 مشاركة اتصال بيانات هاتفك المحمول**

يمكنك مشاركة اتصال بيانات الهاتف المحمول الخاص بك مع كمبيوتر واحد عن طريق كابل USB( اتصال USB )أو مع ما يصل إلى أربعة أجهزة مرة واحدة عن طريق Bluetooth( ربط Bluetooth )أو شبكة السلكية من الهاتف Fi-Wi( نقطة اتصال محمولة(.

ً قد تحملك الوظائف التالية رسوما إضافية للشبكة من مشغل الشبكة ً الخاص بك. كما يمكن أيضا فرض رسوم إضافية في أماكن التجوال.

<span id="page-36-0"></span>**لمشاركة اتصال بيانات هاتفك عبر USB أو Bluetooth** أو **كنقطة اتصال Fi-Wi.**

انتقل إلى **اإلعدادات < الشبكة واالنترنت < نقطة االتصال والربط** لتنشيط هذه الوظائف.

**إلعادة تسمية أو تأمين الشبكة الالسلكية من الهاتف الخاصة بك**

عند تنشيط نقطة اتصال الهاتف المحمول، يمكنك إعادة تسمية شبكة Fi-Wi (SSID (الخاصة بالهاتف وتأمين شبكة Fi-Wi الخاصة به.

- المس **اإلعدادات < الشبكة واالنترنت < نقطة االتصال والربط < نقطة اتصال Fi-Wi.**
- المس **اسم نقطة اتصال Fi-Wi** إلعادة تسمية SSID للشبكة أو ضبط أمان شبكتك.
	- المس **موافق.**
	- **666 االتصال بشبكات ظاهرية خاصة**

تمكنك الشبكات الظاهرية الخاصة )VPN )من االتصال بموارد داخل شبكة محلية محمية، من خارج هذه الشبكة. يتم في الوقت الحالي نشر الشبكات الظاهرية الخاصة من قبل الشركات والمدارس والمؤسسات األخرى حتى يتمكن مستخدموها من الوصول إلى موارد الشبكة المحلية أثناء عدم تواجدهم في هذه الشبكة أو عند االتصال بشبكة السلكية.

**إلضافة شبكة ظاهرية خاصة**

- المس **اإلعدادات < الشبكة واالنترنت < VPN** ثم المس .
- من الشاشة التي ستفتح، اتبع التعليمات من مسؤول الشبكة لتهيئة كل مكون من إعدادات VPN.
	- المس **حفظ.**

تتم إضافة الشبكة الظاهرية الخاصة إلى القائمة الموجودة على شاشة إعدادات الشبكة الظاهرية الخاصة.

قبل إضافة VPN، عليك ضبط تأمين الشاشة لهاتفك.

**لالتصال/قطع االتصال إلى/من VPN**

لالتصال بشبكة ظاهرية خاصة:

- المس **اإلعدادات < الشبكة واالنترنت < VPN**.
- شبكات VPN التي أضفتها مدرجة. المس VPN التي تريد االتصال بها.
- من مربع الحوار الذي سيفتح، أدخل أية بيانات اعتماد مطلوبة والمس **توصيل**.

لقطع االتصال من VPN:

 المس VPN التي تريد قطع االتصال منها. في مربع الحوار الذي يفتح، المس **قطع االتصال**.

#### **لتحرير/حذف شبكة ظاهرية خاصة**

لتحرير شبكة ظاهرية خاصة:

- المس **اإلعدادات < الشبكة واالنترنت < VPN**.
- شبكات VPN التي أضفتها مدرجة. المس الرمز بجوار الشبكة الظاهرية الخاصة التي تريد تحريرها.
	- بعد التحرير، المس **حفظ**.

لحذف VPN:

 المس الرمز بجوار الشبكة الظاهرية الخاصة المحددة ثم المس **نسيان** لحذفها.

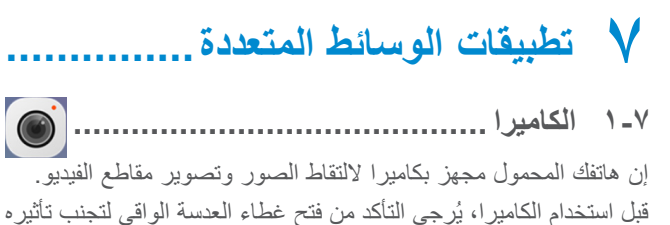

على جودة الصورة. ولالتقاط صورة أو تسجيل فيديو، حرّك لأعلى من الشاشة الرئيسية ثم المس الكامير ا.

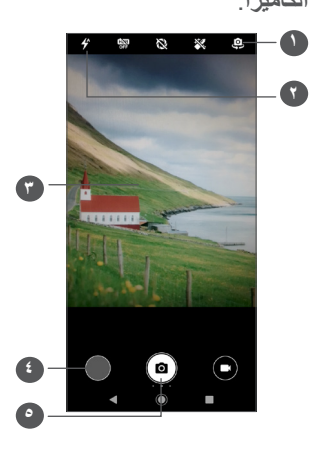

- 1 التبديل بين الكامير ا الأمامية/الخلفية
	- **6** وضع الفلاش
- المس لتشغيل/إيقاف تشغيل الفلاش.
- <span id="page-38-0"></span>
- و اعرض الصور أو مقاطع الفيديو الت<sub>ّ</sub>ى التقطتها
	- @ التقاط صورة
		- التقاط صورة

الشاشة تعمل كباحث للمشاهد. أولاً، حدد موضع الهدف أو الاتجاه العرضي في محدد المنظر، والمس ۞ للالتقاط سيتم حفظ الصورة تلقائيًا.

## **التقاط فيديو**

المس الجزء الأيمن من هذا الرمز (D) لتغيير وضع الكاميرا إلى فيديو، ثم المس الجزء األيسر لهذا الرمز ً لبدء تسجيل فيديو. يمكنك أيضا لمس الرمز الأيسر لهذا الرمز (@ لالتقاط صورة أثناء تسجيل فيديو<sub>.</sub>

المس إليقاف تسجيل الفيديو والمس للمتابعة. المس إليقاف التسجيل. سيتم حفظ الفيديو تلقائيًا.

**المزيد من العمليات عند عرض الصورة/الفيديو الملتقط**

- اسحب لليسار أو لليمين لعرض الصور أو الفيديوهات التي قمت بالتقاطها.
- المس ثم Gmail أو Bluetooth أو رسائل الوسائط المتعددة )MMS )إلخ، لمشاركة الصورة أو الفيديو.
	- المس للعودة إلى **الكاميرا**.

### **77777 األوضاع واإلعدادات**

اسحب لليمين أو لليسار من الشاشة للتبديل بين األوضاع.

 تلقائي

تلقائي هو الوضع االفتراضي للكاميرا.

- يدوي
- صور متتالية
	- بانوراما

المس لتشغيل وظيفة البانوراما. المس زر الغالق لبدء التقاط صورة ّ بانورامية وحرك الهاتف بثبات على طول االتجاه المشار إليه بواسطة الخط الظاهر على الشاشة. بمجرد امتلاء المنافذ، سيتم حفظ الصورة تلقائيًا. إذا لم تكن المنافذ قد امتألت بالكامل، المس زر الغالق مرة أخرى لحفظ الصورة.

 فلترة

المس لعرض المشاهد مع عامل التنقية المباشر المطبق. المس أي عامل ُ تنقية لتطبيق عامل التنقية وعد إلى الشاشة السابقة.

- رمز Qr
- صورة ليلية

الاعدادات

- صوت الكامير ا قم بتشغيل على لتمكين صوت الكاميرا أثناء التقاط الصور
- حفظ الموقع قم بنشغيل ۞ لوضع علامة على الصور أو مقاطع الفيديو بموقعك. يتوفر هذا الخيآر عند تمكين خدمة الموقع باستخدام نظام تحديد المواقع العالمي (GPS).
- ٢-٢ الصور ...................

تعمل الصور كمشغل للوسائط لكى تقوم بعرض الصور وتشغيل ملفات الفيديو بالإضافة إلى ذلك، تتاح مجموعة إضافية الإجراءات للصور ومقاطع الفيديو للاختيار فيما بينها

لعرض الصور التي قمت بالتقاطها، حرّك لأعلى من الشاشة الرئيسية، ثم المس الصور > الكامير ل

<span id="page-40-0"></span>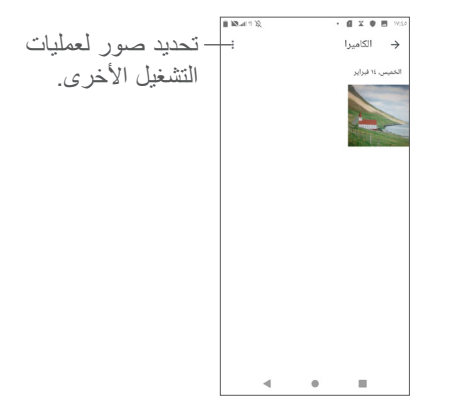

لعرض الصور التثبغيل الفيديو

يتم عرض الصور ومقاطع الفيديو حسب الأنواع في الصور.

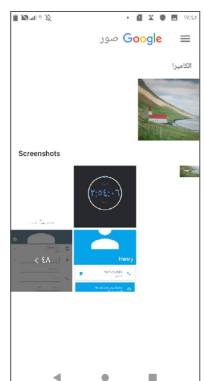

**العمل مع الصور**

يمكنك العمل على الصور عن طريق تدويرها أو قصها أو مشاركتها مع األصدقاء أو إعدادها كصورة لجهة االتصال أو كخلفية، وما إلى ذلك.

ابحث عن الصورة التي تريد العمل عليها، والمس الصورة من طريقة عرض الصورة في وضع ملء الشاشة. المس لمشاركة الصورة أو لتحرير الصورة. المس لحذف هذه الصورة والمس لتحديد **استخدام في** لتعيين الصورة كصورة لجهة االتصال أو كخلفية.

المس في عرض الصورة بملء الشاشة لتحرير الصورة من خالل **المحرر )افتراضي(** أو محررين آخرين.

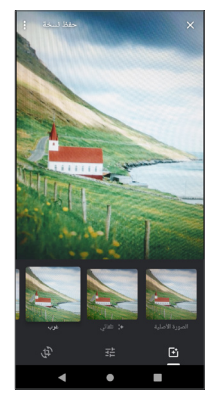

ضبط التأثيرات مثل **الغرب، Palma، مترو، إيفل،** وما شابه.

- **اقتصاص أو فرد أو تدوير** الصورة.
	- ضبط لون الصورة.

**العملية الدفعية**

توفر الصور وظيفة التحديد المتعدد، حتى تتمكن من العمل مع الصور/مقاطع الفيديو في مجموعات.

على شاشة **الكاميرا** في **Photos Google**، المس والمس **تحديد**  ا**لعناص**ر لتتشيط وضع العملية الدفعية (يمكنك أيضًا الضغط مطولاً على ألبوم/ صورة واحدة)، ثم المس مقاطع الفيديو/الصور التي ترغب في العمل عليها. المس لحذف الملفات المحددة. المس لمشاركة الملفات المحددة.

# **8 أخرى...................................**

**888 راديو FM........................................** الهاتف مزود براديو ))) مع وظائف RDS((( . ويمكنك استخدام التطبيق كراديو تقليدي بقنوات محفوظة أو بمعلومات مرئية مناظرة ذات صلة ببرنامج الراديو على الشاشة، إذا قمت بتشغيل المحطات التي تقدم خدمة اإلذاعة المرئية.

للاستماع إلى برنامج راديو، حرّك لأعلى من الشاشة الرئيسية، ثم المس **راديو FM**.

<span id="page-42-0"></span>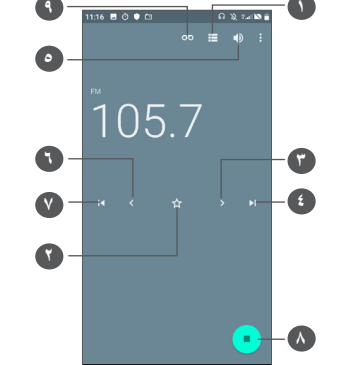

- **1** المس لفتح قائمة القنوات المحفوظة وعرضها.
- **2** المس إلضافة المحطة الحالية إلى المفضالت.
- **3** المس لزيادة 0.1 ميجاهرتز. المس مع االستمرار للبحث واالنتقال إلى أقرب قناة ذات تردد أعلى.
	- **4** المس لالنتقال إلى القناة المحفوظة التالية.
		- **5** المس لتمكين/تعطيل مكبر الصوت.
- **6** المس لتقليل 0.1 ميجاهرتز. المس مع االستمرار للبحث واالنتقال إلى أقرب قناة ذات تردد أقل.
	- **7** المس لالنتقال إلى القناة المحفوظة السابقة.
		- **8** المس للتشغيل/اإليقاف.
			- **9** المس لتسجيل صوت

)1( تعتمد جودة الراديو على تغطية محطة الراديو في تلك المنطقة المحددة. ))) يعتمد على مشغل الشبكة والسوق الخاص بك.

لالستماع إلى الراديو، يتعين عليك تركيب سماعة الرأس. تؤدي للاستماع <sub>إلى عر</sub>ض السماعية.<br>من المسماعة الرأس وظيفة المهوائي.

**الخيارات المتاحة:**

- حفظ القنوات المس إلضافة المحطة الحالية إلى المفضالت. ستعرض إذا تم حفظ القناة الحالية.
- البحث عن القنوات المس للدخول إلى محطات الراديو، ثم المس وحدد تحديث للبحث عن جميع القنوات المتاحة في المنطقة المحلية.
	- إدخال التردد أدخل التردد يدويًا للانتقال إلى القناة.

## <span id="page-43-0"></span>**888 مركز الدعم .......................................**

يساعدك **مركز الدعم** على تعلم المزيد حول األسئلة الشائعة المتكررة وتعليمات ً التشغيل واستكشاف األخطاء وإصالحها وما إلى ذلك. يمكنك أيضا تقديم تعليقاتك لنا من خاللها.

## **))) 888 التطبيقات األخرى**

التطبيقات السابقة الواردة في هذا القسم مثبتة مسبقًا على هاتفك. لقراءة مقدمة مختصرة عن تطبيقات الجهات الخارجية المثبتة مُسبقًا، يُرجى الرجوع إلى الكتيب المقدم مع هذا الهاتف. لتنزيل وتثبيت تطبيقات من جهات خارجية، استخدم تطبيق متجر Play Google.

## **9 تطبيقات Google...................**

تطبيقات جوجل مثبتة مُسبقًا على هاتفك لتحسين كفاءة العمل ولمساعدتك على االستمتاع بحياتك.

يوفر هذا الدليل مقدمة مختصرة عن التطبيقات. للحصول على معلومات مفصلة حول الخصائص وأدلة المستخدم، يُرجى الرجوع إلى مواقع الويب المرتبطة أو المقدمة المتوفرة في التطبيقات.

يوصى بأن تقوم بالتسجيل في حساب جوجل لتستمتع بجميع الوظائف.

## **999 Chrome**

متصفح ويب يمكنك من خالله تصفح اإلنترنت.

يمكن مزامنة عالماتك المرجعية وسجل التصفح واإلعدادات عبر جميع األجهزة المثبت عليها المتصفح عبر حساب جوجل الخاص بك.

## **999 Gmail**

يتم تكوين Gmail عندما تقوم بإعداد هاتفك ألول مرة، باعتبارها خدمة بريد إلكتروني من Google قائمة على الويب. باستخدام هذا التطبيق، يمكنك إرسال رسائل البريد اإللكتروني واستالمها، وإدارة رسائل البريد اإللكتروني حسب تسمياتها وأرشفة رسائل البريد اإللكتروني وغير ذلك ويمكن مزامنة رسائل البريد الإلكتروني تلقائيًا باستخدام حساب Gmail الخاص بك.

<span id="page-44-0"></span>ً توفر خرائط جوجل صورا باألقمار الصناعية وخرائط للشوارع ومناظر بانورامية بزاوية 360 درجة للشوارع وظروف حركة المرور في الزمن الحقيقي وتخطيط الطرق للمسافرين على األقدام أو بالسيارة أو عبر وسائل النقل العام. عن طريق استخدام هذا التطبيق، يمكنك التعرف على موقعك والبحث عن مكان ما ومعرفة تخطيط الطريق المقترح لرحالتك.

## **999 YouTube**

YouTube هو تطبيق لمشاركة الفيديو عبر اإلنترنت يتمكن المستخدم من خالله من رفع مقاطع الفيديو ومشاركتها وعرضها. يشمل المحتوى المتوفر مقاطع فيديو ومقاطع تليفزيون وموسيقى وفيديو ومحتوى آخر مثل مدونات الفيديو ومقاطع فيديو أصلية قصيرة ومقاطع فيديو تعليمية. وهي تدعم وظيفة التدفق التي تتيح لك بدء مشاهدة مقاطع الفيديو بمجرد أن يبدأ تنزيلها من اإلنترنت.

## **999 متجر Store Play**

يعد بمثابة متجر التطبيقات الرسمي لنظام التشغيل أندرويد، ويسمح للمستخدمين بتصفح وتحميل التطبيقات والألعاب. تتوفر التطبيقات إما مجانًا أو بتكلفة.

في متجر Store Play، ابحث عن التطبيق الذي تحتاج إليه، وقم بتحميله، ً ثم اتبع دليل التثبيت لتثبيت التطبيق. يمكنك أيضا إلغاء تثبيت التطبيق وتحديثه وإدارة تنزيالتك.

## **999 تشغيل الموسيقى**

خدمة لتدفق الموسيقى على اإلنترنت وخزانة للموسيقى، تديرها جوجل.

يمكنك رفع عدد كبير من الأغاني مجانًا والاستماع إليها. بالإضافة إلى طرح تدفق الموسيقى لألجهزة المتصلة باإلنترنت، يتيح تطبيق Play Google Music إمكانية تخزين الموسيقى واالستماع إليها دون اتصال باإلنترنت. يتم إضافة الأغاني التي يتم شراؤها من خلال Play Music تلقائيًا إلى حساب المستخدم.

## **999 القيادة**

خدمة تخزين الملفات ومزامنتها، والتي أنشأتها جوجل، وتتيح للمستخدمين تخزين الملفات في السحاب ومشاركتها وتعديلها.

يتم حفظ الملفات في Drive، ويمكنك الوصول إلى ملفاتك من أي جهاز عن طريق تسجيل الدخول إلى حسابك في Google. يمكن مشاركة الملفات أو المجلدات بشكل خاص مع مستخدمي حساب Google.

## **999 Duo**

تطبيق أجهزة محمولة للمحادثة بالفيديو.

مع التحقق من أرقام الهواتف، يستطيع المستخدمون بسهولة مكالمة الأشخاص بالفيديو من قائمة جهات االتصال لديهم.

<span id="page-45-0"></span>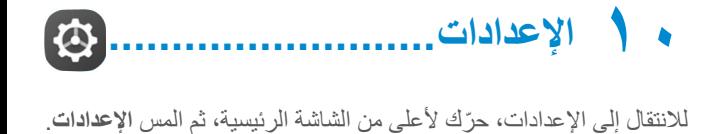

- **1110 الشبكة واإلنترنت**
	- **10** 1**1** 1**1** 1**1** 1**1** 1**1**

باستخدام Fi-Wi، يمكنك الدخول على اإلنترنت بدون استخدام بطاقة SIM وقتما تكون ضمن نطاق شبكة السلكية. الشيء الوحيد الذي يجب أن تقوم به هو الدخول إلى شاشة **Fi-Wi** وتهيئة نقطة وصول التصال هاتفك بالشبكة الالسلكية.

للحصول على تعليمات مفصلة حول استخدام Wi-Fi، يُرجى الرجوع إلى **["](#page-34-0)2-1-6 [Fi-Wi"](#page-34-0)**.

### **111110 شبكة الهاتف المحمول**

يمكنك إعداد **التجوال البيانات ونوع الشبكة المفضلة وأسماء نقاط الوصول** وكذلك **مشغلو الشبكات** في هذه القائمة.

**111110 نقطة االتصال والربط**

تسمح لك هذه الوظيفة بمشاركة اتصال بيانات هاتفك المحمول عبر USB أو كنقطة وصول Fi-Wi محمولة )برجاء الرجوع إلى القسم **"4-6 مشاركة اتصال بيانات هاتفك المحمول"**(.

### **111110 بطاقات SIM**

المس لالختيار بين بطاقة 1 SIM أو بطاقة 2 SIM لالتصال بالشبكة وإجراء الاتصالات وإرسال الرسائل النصية القصيرة.

### **111110 VPN**

للحصول على مزيد من المعلومات حول الشبكة الظاهرية الخاصة، يُرجى الرجوع إلى القسم "**5-6 االتصال بالشبكات الظاهرية الخاصة"**.

**111110 وضع الطائرة**

قم بتشغيل مفتاح **وضع الطائرة** لتعطيل جميع االتصاالت الالسلكية بشكل متزامن بما ذلك Fi-Wi وBluetooth، وغير ذلك.

**111110 استخدام البيانات**

## **موفر البيانات**

بتمكين موفر البيانات، يمكنك تقليل استخدام البيانات عن طريق منع بعض التطبيقات من إرسال البيانات أو استقبالها في الخلفية.

**بيانات الهاتف**

إذا لم تكن بحاجة إلى نقل البيانات على شبكات المحمول، فقم بإيقاف **بيانات الهاتف** لتجنب المصاريف الكبيرة مقابل استخدام البيانات على شبكات المحمول المحلية، خاصة إن لم يكن لديك عقد خاص بنقل البيانات.

يتم قياس استخدام البيانات بواسطة هاتفك، وقد تحاسبك شركة االتصاالت بشكل مختلف.

## **1110 الشاشة**

<span id="page-46-0"></span>في هذه القائمة، يمكنك تعديل سطوع الشاشة وخلفية الشاشة ووقت سكون الهاتف وحجم الخط وما إلى ذلك.

لتدوير محتويات الشاشة عند تدوير الجهاز، المس **التدوير التلقائى للشاشة**.

**1110 الحماية والموقع**

المس لضبط حماية الجهاز مثل **تأمين الشاشة، وتفضيالت شاشة التأمين، والتأمين باستخدام الوجه، والتشفير وبيانات االعتماد، وقفل بطاقة SIM،**  و**تطبيقات مسؤول الجهاز وما إلى ذلك.**

**111110 قفل الشاشة**

المس لضبط أسلوب فتح شاشتك. على سبيل المثال، يمكنك فتح هاتفك بسحب الشاشة وإدخال كلمة المرور أو رسم النمط، وما إلى ذلك.

#### **111110 بصمة اإلصبع**

المس مستشعر بصمة اإلصبع إللغاء قفل الهاتف أو زيارة المحتوى الخاص أو تسجيل الدخول إلى التطبيقات.

**111110 التأمين باستخدام الوجه**

المس لضبط مفتاح الوجة إللغاء قفل جهازك.

**1110 البطارية**

المس أي فئة في شاشة إدارة البطارية لعرض استهالكها للطاقة.

## **1110 تقنية Bluetooth**

تتيح تقنية Bluetooth لهاتفك تبادل البيانات )مقاطع الفيديو والصور والموسيقى إلخ) من على مسافات قصيرة مع جهاز آخر يدعم Bluetooth )مثل الهاتف أو جهاز الكمبيوتر أو الطابعة أو سماعة الرأس أو طقم سيارة وما إلى ذلك).

ُرجى الرجوع إلى "**1-[6](#page-33-1)** [االتصال](#page-33-1) لمزيد من المعلومات حول Bluetooth، ي [باإلنترنت](#page-33-1)".

## **1110 تخزين**

استخدم هذه اإلعدادات لرصد المساحة اإلجمالية والمساحة المتوفرة على هاتفك وبطاقة microSD.

## **1110 التطبيقات واإلشعارات**

المس لعرض تفاصيل حول التطبيقات المثبتة على هاتفك، أو إلدارة استخدام البيانات الخاص بها أو إجبارها على التوقف.

<span id="page-47-0"></span>في قائمة **اإلخطارات**، يمكنك ضبط ما إذا كنت ترغب في منع اإلخطارات من هذا التطبيق، وإخفاء المحتويات الحساسة، إلخ.

في قائمة **أذونات التطبيق** لتطبيق من التطبيقات، يمكنك منح األذونات للتطبيق، مثل السماح للتطبيق بالوصول إلى **الكاميرا أو جهات االتصال أو الموقع**، إلخ.

**1110 األوضاع الصوتية**

المس لضبط نغمات رنين المكالمات واإلخطارات والموسيقى واإلعدادات الأخرى للصوت.

## **1110 الحسابات**

المس إلضافة وإزالة وإدارة البريد اإللكتروني الخاص بك والحسابات األخرى المدعومة. كما يمكنك استخدام تلك اإلعدادات للتحكم في ما إذا كانت كل التطبيقات تقوم بإرسال واستقبال ومزامنة البيانات في مواعيدها وكيفية القيام بذلك وما إذا كان يمكن لكل التطبيقات مزامنة بيانات المستخدم تلقائيًا.

المس **إضافة حساب** إلضافة حساب للتطبيق المحدد.

## **10110 Google**

المس لتكوين إعدادات حساب Google وإعدادات الخدمات.

## **10110 إمكانية الوصول**

استخدم إعدادات إمكانية الوصول لتهيئة أي مكونات إضافة خاصة بإمكانية الوصول قمت بتثبيتها على الهاتف.

**10110 جدولة التشغيل/إيقاف التشغيل**

قم بتشغيل المفاتيح لتمكين التشغيل/إيقاف التشغيل المجدول، وقم بالضبط المسبق لوقت التشغيل/إيقاف التشغيل ووضع التكرار.

**10110 النظام**

**1110110 اللغة واإلدخال**

المس لتكوين إعدادات كل من اللغة ولوحة المفاتيح على الشاشة واإلدخال الصوتي وسرعة المؤشر.

**1110110 التاريخ والوقت**

استخدم إعدادات التاريخ والوقت لتخصيص تفضيالتك لطريقة عرض التاريخ والوقت.

#### **1110110 نسخ احتياطي**

<span id="page-48-0"></span>قم بتشغيل إلجراء نسخ احتياطي إلعدادات الهاتف الخاصة بك وبيانات التطبيقات الأخرى على خوادم Google. إذا قمت باستبدال هاتفك، فإن الإعدادات والبيانات التي قمت بنسخها احتياطيًا بتم استعادتها على المهاتف الجديد عندما تقوم بتسجيل الدخول إلى حساب Google. إذا قمت بتحديد هذا الخيار، فيتم إجراء النسخ االحتياطي لمجموعة كبيرة من اإلعدادات والبيانات، بما في ذلك كلمات مرور Fi-Wi والعالمات المرجعية وقائمة التطبيقات التي قمت بتثبيتها والكلمات التي قمت بإضافتها إلى الدليل المستخدم من قبل لوحة المفاتيح على الشاشة ومعظم اإلعدادات التي قمت بتكوينها باستخدام تطبيق اإلعدادات. إذا قمت بإلغاء تحديد هذا الخيار، فسيتوقف بذلك إجراء نسخ احتياطي لإعداداتك، وسيتم حذف أي نُسخ احتياطية موجودة من على خوادم Google.

**1110110 خيارات المطور**

لتمكين هذه الوظيفة، انتقل إلى **اإلعدادات < النظام < حول الهاتف،** ثم المس **رقم البنية** 7 مرات. وبذلك، تصبح اآلن **خيارات المطور** متوفرة. تحتوي شاشة خيارات المطور على اإلعدادات المفيدة لتطوير تطبيقات Android.

**1110110 خيارات إعادة الضبط**

المس إلعادة ضبط Fi-Wi والهاتف المحمول وBluetooth وإعادة ضبط تفضيالت التطبيق أو مسح جميع البيانات.

**1110110 اللوائح التنظيمية والسالمة** المس لعرض معلومات المنتج.

**1110110 حول الهاتف**

يحتوي هذا الهاتف على معلومات مثل التحديثات، والحالة، والمعلومات القانونية، والطراز، واإلصدار الرئيسي، ورقم البنية، ودليل المستخدم، وما إلى ذلك.

# <span id="page-49-0"></span>**من هاتفك .............................. 11 تحقيق االستفادة القصوى**

## **1111 أداة Upgrade FOTA**

استخدم أداة ترقية البرامج عبر األثير )FOTA )لتحديث برامج الهاتف. للوصول إلى **تحديث النظام**، حرك ألعلى على الشاشة الرئيسية واختر **اإلعدادات < النظام < تحديث النظام**.

إذا كنت ترغب في تحديث النظام، فالمس **التحقق من وجود تحديثات اآلن** وعند االنتهاء، سيكون لدى هاتفك اإلصدار األحدث من البرنامج. قم بتشغيل اتصال البيانات أو Fi-Wi قبل بدء البحث عن التحديثات. كما تتوفر إعدادات تواتر الفحص التلقائي بمجرد إعادة تشغيل الهاتف. إذا اخترت الفحص التلقائي، فسينبثق مربع حوار، عندما يكتشف النظام اإلصدار الجديد، يمكنك اختيار ما إذا كنت تريد تنزيل اإلصدار أو تجاهله. سيظهر إعالم في شريط الحالة. أثناء تنزيل FOTA أو تحديثها، ال تقم بتغيير موقع التخزين االفتراضي لتجنب حدوث أخطاء في تحديد موقع حزم التحديث الصحيحة.

## **12 الملحقات ...............................**

## **الملحقات القياسية**

.1 الشاحن

- .2 دليل البدء السريع
- .3 مطوية معلومات سالمة المنتج
	- .4 ملصق LCD
		- ه البطارية
- تعتمد الملحقات على البلدان.
- استخدم فقط بطاريات وشواحن وملحقات Alcatel المرفقة مع الجهاز.

## <span id="page-50-0"></span>**13 الضمان.................................**

الهاتف مضمون ضد أية عيوب أو قصور في عمل الجهاز قد تقع في ظروف الاستخدام العادي أثناء فترة الضمان التي تبلغ اثني عشر (١٢) شهرًا (') من تاريخ الشراء الموضح على الفاتورة األصلية. كما تخضع البطاريات (``) والملحقات المبيعة مع الهاتف أيضًا للضمان ضد أية عيوب قد تحدث أثناء الأشهر الستة (٦) الأولى (') من تاريخ الشراء كما هو موضح في الفاتورة األصلية. في حالة وجود أي عيب في الهاتف يحول دون استخدامه بشكل عادي، فيجب أن تبلغ البائع على الفور وتقدم هاتفك مع دليل الشراء.

- ))) قد تختلف فترة الضمان على حسب دولتك.
- ))) سوف يعتمد عمر بطارية الهاتف القابلة للشحن على فترة التحدث وزمن االنتظار وعمر الخدمة الكلية على ظروف االستخدام وتهيئة الشبكة. تعتبر البطاريات ملحقات إضافية، حيث تنص المواصفات على أن يتم حصولك على الأداء الأمثل لهاتفك المحمول خالل أول ستة أشهر بعد البيع ولمدة 200 مرة شحن فأكثر تقريبًا.

إذا تأكد العيب، فسيتم استبدال الهاتف أو جزء منه أو إصالحه حسب الحاجة. يحصل الهاتف والملحقات التي تم إصالحها على ضمان لمدة شهر )1( واحد لنفس العيب. يمكن أن يتم اإلصالح أو االستبدال بمكونات مجددة ذات أداء مكافئ.

يغطي هذا الضمان تكلفة األجزاء واألتعاب من دون النفقات األخرى.

ال يسري هذا الضمان في حاالت العيوب التي يصاب بها هاتفك و/أو أي من ملحقاته والتي تنجم (بدون أي استثناء) عن:

- عدم االلتزام بتعليمات االستخدام أو التركيب أو بالمعايير التقنية ومعايير السالمة المعمول بها في المنطقة الجغرافية التي يتم استخدام الهاتف فيها؛
- التوصيل بأي جهاز غير مدعوم أو غير موصى به من جانب شركة TCL .Ltd Communication؛
- إجراء التعديل أو اإلصالح بواسطة أشخاص غير معتمدين من قبل TCL .Ltd Communication أو الشركات التابعة لها أو البائع،
- إجراء تعديل أو ضبط أو تغيير البرامج أو األجهزة بواسطة أشخاص غير ِبل .Ltd Communications TCL، معتمدين من ق
- الطقس السيئ أو البرق أو الحريق أو الرطوبة أو تسرب السوائل أو األطعمة أو المنتجات الكيميائية أو تنزيل الملفات أو االصطدام أو الجهد الكهربي المرتفع أو التآكل أو األكسدة...

لن يتم إصالح الهاتف في الحاالت التي تتم فيها إزالة الملصقات أو األرقام المسلسلة )IMEI )أو تغييرها.

ال توجد ضمانات صريحة كتابية أو شفوية أو ضمنية سوى هذا الضمان المحدود المطبوع أو الضمان اإللزامي الذي توفره لك بلدك أو واليتك.

ال تتحمل شركة .Ltd Communication TCL أو أي من الشركات التابعة لها في أي حال من الأحوال مسؤولية الأضرار غير المباشرة أو العرضية أو الناتجة عن أي طبيعة أيًا كانت، بما في ذلك من غير حصر، الخسارة أو الضرر التجاري أو فقدان البيانات أو الصور، ألقصى مدى إلخالء المسؤولية من تلك الاضرار قانونيًا.

ال تتيح بعض البلدان/الدول استثناء أو حصر األضرار غير المباشرة أو العرضية أو الناتجة، أو حصر مدة الضمانات الضمنية، ولذا ال تنطبق على حالتك القيود السابقة.

## **14 استكشاف األخطاء وإصالحها........**

قبل االتصال بمركز الخدمة، إليك فيما يلي بعض اإلرشادات التي تساعدك في استكشاف أخطاء جهازك وإصالحها:

- للتشغيل األمثل، قم بشحن البطارية بالكامل.
- لتحسين أداء هاتفك، قم بإزالة الملفات أو التطبيقات غير الضرورية من هاتفك.
- قم بتحديث برنامج هاتفك من خالل تطبيق **التحديثات**. أو يمكنك لمس **اإلعدادات < النظام < تحديث النظام**. لتحديث البرنامج.
- أعد ضبط هاتفك عبر **مسح كافة البيانات )إعادة ضبط المصنع(**. المس **اإلعدادات < النظام < خيارات إعادة الضبط < مسح كافة البيانات )إعادة ضبط المصنع(**. هناك طريقة أخرى وهي الضغط مع االستمرار على مفتاح **التشغيل** ومفتاح **رفع مستوى الصوت** في الوقت نفسه أثناء إيقاف تشغيل هاتفك. سوف تفقد جميع بيانات هاتفك إلى األبد. وننصحك بشدة بإجراء النسخ االحتياطي التام لبيانات هاتفك قبل إعادة التعيين.

وقم بالفحوصات التالية:

**هاتفي متوقف أو ال يمكن تشغيله**

 عندما يتعذر تشغيل الهاتف، اشحنه لمدة 20 دقيقة على األقل لضمان توفر الحد الأدنى من طاقة البطارية المطلوبة، ثم حاول تشغيله مرة أخرى.

- <span id="page-52-0"></span> عندما يتوقف الهاتف عن العمل أثناء تشغيل صور متحركة وتعذر الوصول إلى واجهة المستخدم، فاضغط باستمرار على مفتاح **التشغيل** إلعادة الضبط. فهذا سيعمل على الحد من أي مشكالت غير عادية في تمهيد نظام التشغيل قد تنتج عن استخدام ملفات تابعة لتطبيقات جهات خارجية.
- إذا لم يكن أي من الطريقتين فعالاً، فأعد ضبط الهاتف عن طريق الضغط على مفتاح التشغيل ومفتاح رفع مستوى الصوت في الوقت نفسه، واختر اللغة، ثم اختر **مسح البيانات/إعادة ضبط المصنع**. اضغط على مفتاح **مستوى الصوت** للتحديد واضغط على مفتاح **التشغيل** لتأكيد كل اختيار.
	- **هاتفي ال يستجيب لألوامر منذ بضع دقائق**
- إذا لم يستجب الهاتف، فأوقف تشغيله بالضغط باستمرار على مفتاح **التشغيل** حتى يتوقف عن التشغيل ثم أعد تشغيله مرة أخرى.
- ً إذا كان هاتفك مزودا ببطارية قابلة لإلزالة، فأزل البطارية وأعد إدخالها، ثم أعد تشغيل الهاتف.
	- وإذا استمرت المشكلة، فأعد تعيين الهاتف.
		- **ًا يتم إيقاف تشغيل هاتفي تلقائي**
- تحقق من قفل الشاشة في حالة عدم استخدام هاتفك، وتأكد من عدم ضغط مفتاح **التشغيل** دون قصد نتيجة فتح قفل الشاشة.
	- تأكد من مستوى شحن البطارية.
	- َ وإذا استمرت المشكلة، فأعد ضبط الهاتف أو حِّدث البرنامج.

#### **ال يمكن شحن هاتفي بشكل سليم**

- تأكد من استخدامك لشاحن **Alcatel** الصحيح الذي تم تزويده مع الهاتف.
- إذا كان هاتفك يحتوي على بطارية قابلة لإلزالة، فتأكد من إدخال البطارية بشكل سليم، وقم بتنظيف موصالتها إذا كانت متسخة. حيث يلزم تركيبها قبل توصيل الشاحن.
- ً تأكد من عدم نفاد شحن بطاريتك تماما؛ إذا بقيت طاقة البطارية فارغة لفترة طويلة، فقد تستغرق حوالي 20 دقيقة لعرض مؤشر شحن البطارية على الشاشة.
- تأكد من أن الشحن قد تم في ظروف طبيعية )من درجة صفر مئوية (٣٢ درجة فهرنهايت) إلى ٤٠ درجة مئوية (١٠٤ درجات فهرنهايت).
	- عند التواجد خارج البالد، تحقق من توافق دخل الفولتية مع الهاتف.

**ال يمكن لهاتفي االتصال بشبكة أو يتم عرض "service No( "ال توجد خدمة(**

- حاول التوصيل بالشبكة عن طريق االنتقال إلى موقع فعلي آخر.
	- تحقق من تغطية الشبكة مع مشغل الشبكة.
	- تحقق من مشغل الشبكة للتأكد من صالحية بطاقة SIM.
	- حاول االتصال في وقت الحق إذا زاد التحميل على الشبكة.

#### **ال يمكن لهاتفي االتصال باإلنترنت**

- تأكد من إتاحة خدمة الوصول إلى اإلنترنت على بطاقة SIM.
	- افحص إعدادات االتصال باإلنترنت على هاتفك.
		- تأكد من وجودك في مكان تغطيه الشبكة.
		- جرب االتصال في وقت الحق أو مكان آخر.

### **بطاقة SIM غير صالحة**

- تأكد من تركيب بطاقة SIM بشكل صحيح.
- تأكد أن الشريحة الموجود عليها بطاقة SIM ليست تالفة.
	- تأكد من إتاحة خدمة بطاقة SIM المستخدمة.
		- **ال يمكن لهاتفي إجراء مكالمات صادرة**
- تأكد من أنك قد قمت بطلب رقم صحيح وقمت بلمس **اتصال**.
- بالنسبة للمكالمات الدولية، تحقق من رمز الدولة ورمز المنطقة.
- تأكد من اتصال هاتفك بإحدى الشبكات، وعدم وجود حمل زائد على الشبكة أو عدم إتاحتها.
- تأكد من حالة اشتراكك لدى مشغل الشبكة )الرصيد، بطاقة SIM صالحة، وما إلى ذلك(.
	- تأكد من عدم حظر المكالمات الصادرة.
	- تأكد من عدم ضبط هاتفك على وضع الطائرة.

### **ال يمكن لهاتفي استالم مكالمات واردة**

- تأكد من تشغيل هاتفك واتصاله بإحدى الشبكات )تحقق من عدم وجود حمل زائد على الشبكة أو عدم إتاحتها(.
- تأكد من حالة اشتراكك لدى مشغل الشبكة )الرصيد، بطاقة SIM صالحة، وما إلىي ذلك).
	- تأكد من عدم قيامك بإعادة توجيه المكالمات الواردة.
		- تأكد من عدم حظر مكالمات معينة.
		- تأكد من عدم ضبط هاتفك على وضع الطائرة.
			- **اسم/رقم المتصل ال يظهر عند تلقي المكالمات**
	- تحقق من اشتراكك في هذه الخدمة لدى مشغل الشبكة الخاص بك.
		- ربما قام المتصل بك بإخفاء اسمه أو رقمه.
			- **ال يمكنني العثور على جهات االتصال لدي**
			- تأكد من أن بطاقة SIM ليست مكسورة.
			- تأكد من إدخال بطاقة SIM بشكل سليم.
		- قم باستيراد جميع جهات االتصال من بطاقة SIM إلى الهاتف. **جودة صوت المكالمات رديئة**
- اضبط مستوى الصوت أثناء إجراء مكالمة بالضغط على مفتاح **مستوى الصوت**.
- تحقق من قوة الشبكة. انتقل إلى موقع به إشارة أقوى.
- تأكد من نظافة وحدة االستقبال والموصل والسماعة بهاتفك.
	- **ال أستطيع استخدام المزايا الموضحة في الدليل**
- راجع مشغل الشبكة للتأكد من أن اشتراكك يحتوي على هذه الخدمة.
- تأكد من أن هذه الخاصية ال تتطلب وجود أحد ملحقات **Alcatel**.
- **عند تحديد أحد األرقام من جهات االتصال لدي، ال يمكن طلب هذا الرقم**
	- تأكد من تسجيل الرقم بشكل صحيح في الملف الخاص بك.
		- تأكد من تحديد رمز البلد عند االتصال برقم دولي.
			- **ال يمكنني إضافة جهة اتصال**
- تأكد من أن جهات اتصال بطاقة SIM ليست ممتلئة؛ واحذف بعض الملفات أو احفظ الملفات في الهاتف.
	- **يتعذر على المتصلين بي ترك رسائل في بريدي الصوتي**
		- اتصل بمشغل الشبكة للتحقق من توفر الخدمة.
			- **ال يمكنني الوصول إلى بريدي الصوتي**
- تأكد من إدخال رقم البريد الصوتي الخاص بمشغل الشبكة لديك بشكل صحيح في ''رقم البريد الصوتي''.
	- **•** أعد المحاولة لاحقًا إذا كانت الشبكة مشغولة.

## **يتعذر علي إرسال واستقبال رسائل MMS**

- تحقق من وحدة تخزين الهاتف، فقد تكون ممتلئة.
- اتصل بمشغل الشبكة الخاص بك للتحقق من توافر الخدمة وإعدادات MMS.
- تحقق من صحة رقم مركز الخادم أو ملف MMS التعريفي الخاص بك مع المشغل.
	- ًا. قد تكون سعة مركز الخادم قد استنفدت عن آخرها. أعد المحاولة الحق
		- **تم قفل رمز PIN الخاص ببطاقة SIM**
- اتصل بمشغل الشبكة للحصول على رمز PUK( مفتاح إلغاء الحظر الشخصي(.
	- **ال أستطيع توصيل هاتفي بالكمبيوتر الخاص بي**
- .ً إذا لم يكن يعمل، فجرب تحقق للتأكد من أن منفذ USB ليس مكسورا منفذ USB آخر في حاسوبك.
	- تأكد من أن برامج تشغيل USB مثبتة بشكل صحيح.
- إذا كنت تستخدم حاسوب Windows، فتأكد من أنه يدعم وضع MTP. إذا كنت تستخدم نظام تشغيل Mac، فتأكد من تثبيت ملف نقل Android .www.android.com/filetransfer/ من /www.android.com/filetransfer
	- **ال أستطيع تنزيل ملفات جديدة**
	- تأكد من توفر مساحة تخزين كافية بالهاتف لتنفيذ تنزيلك.
	- حدد بطاقة microSD كموقع تخزين للملفات التي يتم تنزيلها.
		- راجع حالة اشتراكك مع مشغل الشبكة الخاص بك.

**ال يمكن لآلخرين اكتشاف هاتفي عبر Bluetooth**

- تأكد من تشغيل Bluetooth وأن هاتفك المحمول مرئي بالنسبة للمستخدمين الآخرين.
	- تأكد من تواجد الهاتفين في نطاق اكتشاف Bluetooth.
		- **ُستنزف البطارية بسرعة فائقة ت**
	- تأكد من التزامك بوقت الشحن الكامل )على األقل 150 دقيقة(.
- بعد الشحن الجزئي، قد لا يكون مؤشر البطارية دقيقًا. انتظر لمدة ٢٠ دقيقة على الأقل بعد فصل الشاحن للحصول على إشارة دقيقة
	- اضبط سطوع الشاشة حسب الحاجة.
- ًا إلى أطول فترة قم بمد الفاصل الزمني لفحص البريد اإللكتروني تلقائي ممكنة.
- قم بتحديث الأخبار ومعلومات الطقس يدويًا، أو قم بزيادة الفاصل الزمني لفحصــها تلقائيًا.
- اخرج من التطبيقات التي تعمل بشكل غير مرئي في الخلفية إذا لم تتم استخدامها لفترة زمنية طويلة.
- قم بإيقاف تشغيل Bluetooth أو Fi-Wi أو نظام تحديد المواقع العالمي )GPS )في حالة عدم االستخدام.

**تصبح درجة حرارة الهاتف مرتفعة بعد إجراء مكالمات طويلة، أو تشغيل األلعاب، أو تصفح اإلنترنت، أو تشغيل التطبيقات المعقدة األخرى**

 تعد هذه الحرارة نتيجة عادية لمعالجة وحدة المعالجة المركزية )CPU ) للبيانات الزائدة. سيؤدي إنهاء اإلجراءات أعاله إلى استعادة الهاتف درجة حرارته العادية.

**بعد إجراء إعادة ضبط بيانات المصنع، ال أستطيع استخدام هاتفي دون إدخال بيانات اعتماد حساب Google**

- بعد إجراء إعادة التعيين، يجب عليك إدخال بيانات اعتماد حساب Google األصلية التي تم استخدامها على هذا الهاتف.
- ُرجى إكمال إذا لم تتذكر بيانات اعتماد حساب Google الخاص بك، في إجراءات استعادة حساب Google.
- ُرجى التوجه إلى مركز إذا كنت ما زلت غير قادر على الدخول لهاتفك، في اإلصالح المعتمد، ولكن تذكر أنه لن يتم اعتبار ذلك ضمن حاالت الضمان.

**لقد نسيت بعض الرموز السرية/الرموز/األزرار على الهاتف**

- نفذ إعادة ضبط بيانات المصنع.
- ُرجى التوجه إلى مركز إذا كنت ما زلت غير قادر على الدخول لهاتفك، في اإلصالح المعتمد، ولكن تذكر أنه لن يتم اعتبار ذلك ضمن حاالت الضمان.

## <span id="page-56-0"></span>**15 المواصفات.............................**

**المعالج:** SC9863A **النظام األساسي:** Android P **الذاكرة:** ذاكرة قراءة فقط سعة 32 جيجابايت + ذاكرة وصول عشوائي سعة 3 جيجابايت **األبعاد )الطول × العرض × السمك(:** 147.8 × 70.7 × 8.6 ملم **الوزن:** 146 ً جراما **الشاشة:** شاشة لمس 5.5 بوصة مع HD+ 18:9( 720 × 1440) **الشبكة:** GSM: 850/900/1800/1900 النظام العالمي لالتصاالت المتنقلة UMTS: 1/2/5/8B (2100/1900/850/900) :LTE 1/3/7/8/20/28(2100/1800/2600/900/800/700) 23 ديسيبل )dBm)

)يعتمد تردد النطاق وسرعة البيانات على المشغل(. **نظام تحديد المواقع العالمي )GPS):** A-GPS

**االتصال:**

- Bluetooth BT4 2 .
- Wi-Fi 802.11b/g/n (2.4 GHz) .
	- موصل صوت 3.5 ملم
		- micro-USB •

**الكاميرا:**

- كاميرا خلفية بدقة تصل إلى 13 ميجابكسل بواسطة SW
- كاميرا أمامية بدقة تصل إلى 5 ميجابكسل بواسطة SW

**تنسيقات الصوت المدعومة:**

WAV/MP3/MP2/AAC/AMR-NB/AMR-WB/MIDI/Vorbis/ APE/AAC-plus v1/AAC-plus V2/FLAC/WMA

**))): البطارية** 

القدرة: 3060 ميللي أمبير في الساعة

))) خضعت البطارية األصلية للعديد من فحوصات السالمة الصارمة من أجل تلبية معايير التأهيل، لذا قد يمثل استخدام بطار يات غير الأصلية أمرًا خطيرًا.

**فتحة التوسعة:**

بطاقة ذاكرة TMmicroSD )يعتمد توفر بطاقة microSD على السوق( **الميزات الخاصة:**

- نظام تحديد المواقع العالمي )GPS)
	- مستشعر الجاذبية
		- مستشعر القرب
	- مستشعر اإلضاءة

**مالحظة:** تخضع المواصفات للتغيير دون إخطار مسبق.

## العربية - CJA1NC2ALAYA